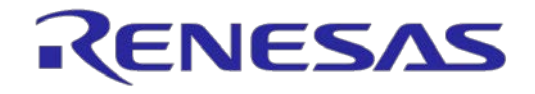

# User's Manual **User's Manual**

# IE850 インサーキットエミュレータ用 POD RTE7701427EPA00000R

ユーザーズマニュアル

対象デバイス RH850/D1M1H RH850/D1M1 RH850/D1L2H RH850/D1L2 RH850/D1L1

> 本資料に記載の全ての情報は本資料発行時点のものであり、ルネサス エレクトロニクスは、 予告なしに、本資料に記載した製品または仕様を変更することがあります。 ルネサス エレクトロニクスのホームページなどにより公開される最新情報をご確認ください。

ルネサス エレクトロニクス www.renesas.com

Rev. 1.00 2015.10

#### ご注意書き

- 1. 本資料に記載された回路、ソフトウェアおよびこれらに関連する情報は、半導体製品の動作例、 応用例を説明するものです。お客様の機器・システムの設計において、回路、ソフトウェアお よびこれらに関連する情報を使用する場合には、お客様の責任において行ってください。これ らの使用に起因して、お客様または第三者に生じた損害に関し、当社は、一切その責任を負い ません。
- 2. 本資料に記載されている情報は、正確を期すため慎重に作成したものですが、誤りがないこと を保証するものではありません。万一、本資料に記載されている情報の誤りに起因する損害が お客様に生じた場合においても、当社は、一切その責任を負いません。
- 3. 本資料に記載された製品デ-タ、図、表、プログラム、アルゴリズム、応用回路例等の情報の 使用に起因して発生した第三者の特許権、著作権その他の知的財産権に対する侵害に関し、当 社は、何らの責任を負うものではありません。当社は、本資料に基づき当社または第三者の特 許権、著作権その他の知的財産権を何ら許諾するものではありません。
- 4. 当社製品を改造、改変、複製等しないでください。かかる改造、改変、複製等により生じた損 害に関し、当社は、一切その責任を負いません。
- 5. 当社は、当社製品の品質水準を「標準水準」および「高品質水準」に分類しており、

各品質水準は、以下に示す用途に製品が使用されることを意図しております。 標準水準: コンピュータ、OA 機器、通信機器、計測機器、AV 機器、

家電、工作機械、パーソナル機器、産業用ロボット等

高品質水準: 輸送機器(自動車、電車、船舶等)、交通用信号機器、

防災・防犯装置、各種安全装置等

当社製品は、直接生命・身体に危害を及ぼす可能性のある機器・システム(生命維持装置、人 体に埋め込み使用するもの等) 、もしくは多大な物的損害を発生させるおそれのある機器・シ ステム(原子力制御システム、軍事機器等)に使用されることを意図しておらず、使用するこ とはできません。 たとえ、意図しない用途に当社製品を使用したことによりお客様または第三 者に損害が生じても、当社は一切その責任を負いません。 なお、ご不明点がある場合は、当社 営業にお問い合わせください。

- 6. 当社製品をご使用の際は、当社が指定する最大定格、動作電源電圧範囲、放熱特性、実装条件 その他の保証範囲内でご使用ください。当社保証範囲を超えて当社製品をご使用された場合の 故障および事故につきましては、当社は、一切その責任を負いません。
- 7. 当社は、当社製品の品質および信頼性の向上に努めていますが、半導体製品はある確率で故障 が発生したり、使用条件によっては誤動作したりする場合があります。また、当社製品は耐放 射線設計については行っておりません。当社製品の故障または誤動作が生じた場合も、人身事 故、火災事故、社会的損害等を生じさせないよう、お客様の責任において、冗長設計、延焼対 策設計、誤動作防止設計等の安全設計およびエージング処理等、お客様の機器・システムとし ての出荷保証を行ってください。特に、マイコンソフトウェアは、単独での検証は困難なため、 お客様の機器・システムとしての安全検証をお客様の責任で行ってください。
- 8. 当社製品の環境適合性等の詳細につきましては、製品個別に必ず当社営業窓口までお問合せく ださい。ご使用に際しては、特定の物質の含有・使用を規制する RoHS 指令等、適用される環境 関連法令を十分調査のうえ、かかる法令に適合するようご使用ください。お客様がかかる法令 を遵守しないことにより生じた損害に関して、当社は、一切その責任を負いません。
- 9. 本資料に記載されている当社製品および技術を国内外の法令および規則により製造・使用・販 売を禁止されている機器・システムに使用することはできません。また、当社製品および技術 を大量破壊兵器の開発等の目的、軍事利用の目的その他軍事用途に使用しないでください。当 社製品または技術を輸出する場合は、「外国為替及び外国貿易法」その他輸出関連法令を遵守し、 かかる法令の定めるところにより必要な手続を行ってください。
- 10. お客様の転売等により、本ご注意書き記載の諸条件に抵触して当社製品が使用され、その使用か ら損害が生じた場合、当社は何らの責任も負わず、お客様にてご負担して頂きますのでご了承く ださい。
- 11. 本資料の全部または一部を当社の文書による事前の承諾を得ることなく転載または複製するこ とを禁じます。
- 注 1. 本資料において使用されている「当社」とは、ルネサス エレクトロニクス株式会社およびルネ サス エレクトロニクス株式会社がその総株主の議決権の過半数を直接または間接に保有する 会社をいいます。
- 注 2. 本資料において使用されている「当社製品」とは、注1において定義された当社の開発、製造 製品をいいます。

#### <span id="page-2-0"></span>重要事項

本エミュレータをご使用になる前に、必ずユーザーズマニュアルをよく読んで理解してください。 ユーザーズマニュアルは、必ず保管し、使用上不明な点がある場合は再読してください。

エミュレータとは:

本資料においてエミュレータとは、ルネサス エレクトロニクス株式会社が製作した次の製品を指し ます。

(1) IE850エミュレータ本体、(2) POD

お客様のユーザシステムおよびホストマシンは含みません。

エミュレータの使用目的:

本エミュレータは、当社製マイクロコントローラ RH850/D1xシリーズを使用したシステムの開発を支 援する装置です。ソフトウェアとハードウェアの両面から、システム開発を支援します。

この使用目的に従って、本エミュレータを正しく使用してください。本目的以外の使用を堅くお断り します。

エミュレータを使用する人は:

本エミュレータは、ユーザーズマニュアルをよく読み、理解した人のみがご使用ください。

本エミュレータを使用する上で、電気回路、論理回路およびマイクロコンピュータの基本的な知識が 必要です。

エミュレータご利用に際して:

- (1)本エミュレータは、プログラムの開発、評価段階に使用する開発支援装置です。開発の完了したプ ログラムを量産に用いる場合には、必ず事前に実装評価、試験などにより、お客様の責任において 適用可否を判断してください。
- (2)本エミュレータを使用したことによるお客様での開発結果については、一切の責任を負いません。
- (3)弊社は、製品不具合に対する回避策の提示または、不具合改修などについて、有償もしくは無償の 対応に努めます。ただし、いかなる場合でも回避策の提示または不具合改修を保証するものではあ りません。
- (4)本エミュレータは、プログラムの開発、評価用に実験室での使用を想定して準備された製品です。 国内の使用に際し、電気用品安全法及び電磁波障害対策の適用を受けておりません。
- (5)弊社は、潜在的な危険が存在するおそれのあるすべての起こりうる諸状況や誤使用を予見できませ ん。したがって、このユーザーズマニュアルと本エミュレータに貼付されている警告がすべてでは ありません。お客様の責任で、本エミュレータを正しく安全に使用してください。
- (6)本エミュレータは、日本国外のULなどの安全規格、IECなどの規格を取得しておりません。したがっ て、日本国内から海外に持ち出される場合は、この点をご承知おきください。
- (7)本エミュレータの偶発的な故障または誤動作によって生じたお客様での直接および間接の損害につ いては、責任を負いません。

廃棄について:

本エミュレータを廃棄する時は必ず産業廃棄物として法令に従って処分してください。

使用制限:

本エミュレータは、開発支援用として開発したものです。したがって、機器組み込み用として使用し ないでください。また、以下に示す開発用途に対しても使用しないでください。

- (1)運輸、移動体用
- (2)医療用(人命に関わる装置用)
- (3)航空宇宙用
- (4)原子力制御用
- (5)海底中継用

このような目的で本エミュレータの採用をお考えのお客様は、ルネサス エレクトロニクス株式会社、 株式会社ルネサス ソリューションズまたは特約店へご連絡頂きますようお願い致します。

製品の変更について:

弊社は、本エミュレータのデザイン、性能を絶えず改良する方針をとっています。したがって、予告 なく仕様、デザイン、およびユーザーズマニュアルを変更することがあります。

権利について:

- (1)本資料に記載された情報、製品または回路の使用に起因する損害または特許権その他権利の侵害に 関しては、弊社は一切その責任を負いません。
- (2)本資料によって第三者または弊社の特許権その他権利の実施権を許諾するものではありません。
- (3)このユーザーズマニュアルおよび本エミュレータは著作権で保護されており、すべての権利は弊社 に帰属しています。このユーザーズマニュアルの一部であろうと全部であろうといかなる箇所も、 弊社の書面による事前の承諾なしに、複写、複製、転載することはできません。

図について:

このユーザーズマニュアルの一部の図は、実物と違っていることがあります

#### <span id="page-4-0"></span>安全事項

安全事項では、その絵表示と意味を示し、安全に正しく使用するための注意事項を説明しますので、 必ずお読みください。また、ここに記載している内容をよく理解してからお使いください。内容が十分 に理解できない場合は当社まで問い合せください。

警告は、回避しないと、死亡または重傷に結びつくものを示します。

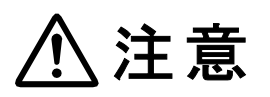

注意は、回避しないと、軽傷または中程度の傷害に結びつくものを招く可能性 がある潜在的に危険な状況および物的損害の発生を招く可能性がある潜在的 に危険な状況を示しています。

上の 2 表示に加えて、適宜以下の表示を同時に示します。

表示は、警告・注意を示します。

例: 感電注意

表示は、禁止を示します。

$$
^{\text{\tiny{[0]}}}\quad \text{\textcircled{W}}\hat{\pi}\text{\textit{m}}\#\text{\textup{m}}
$$

表示は、強制・指示する内容を示します。

<sup>例:</sup> 65章源プラグをコンセントから抜け

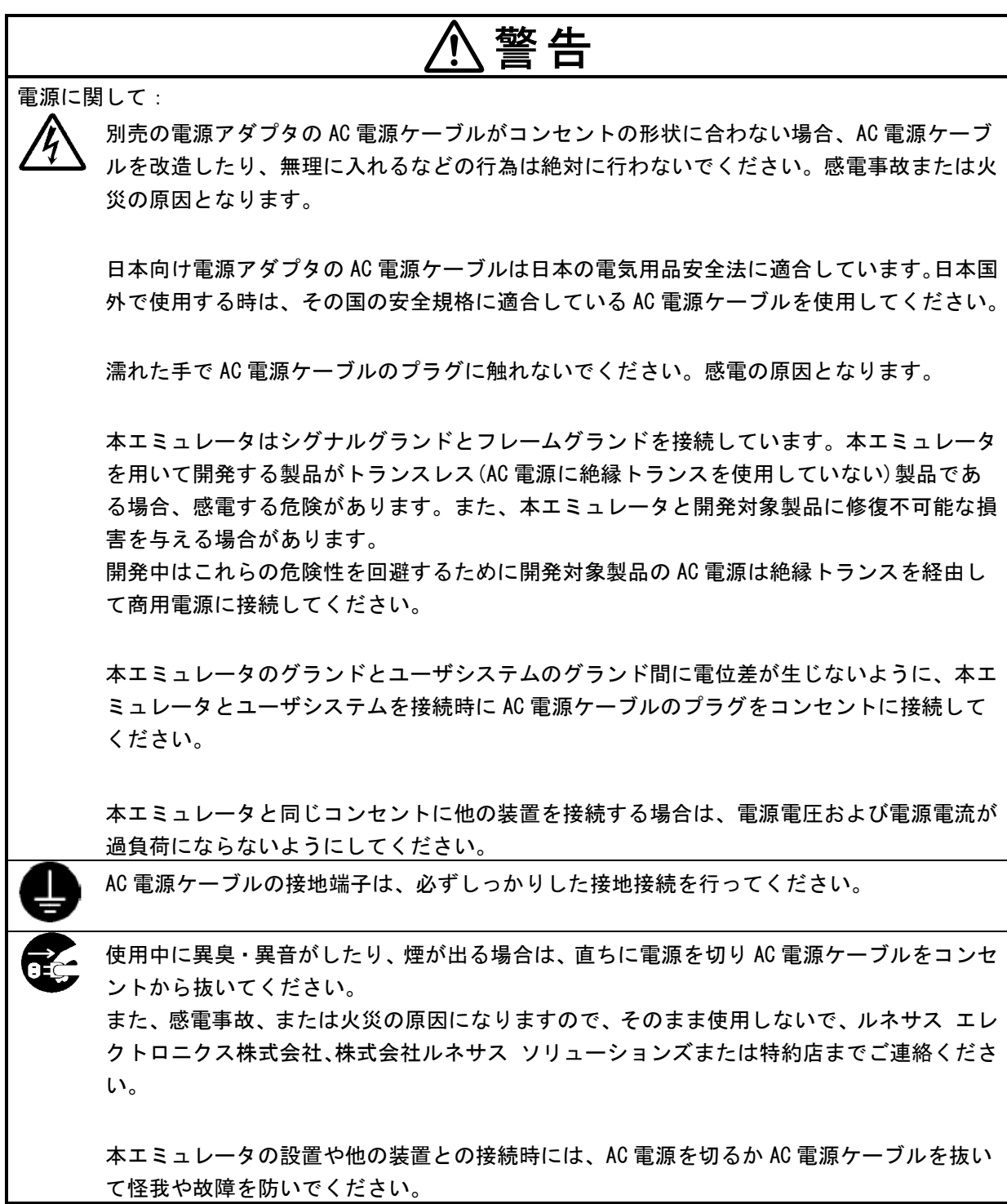

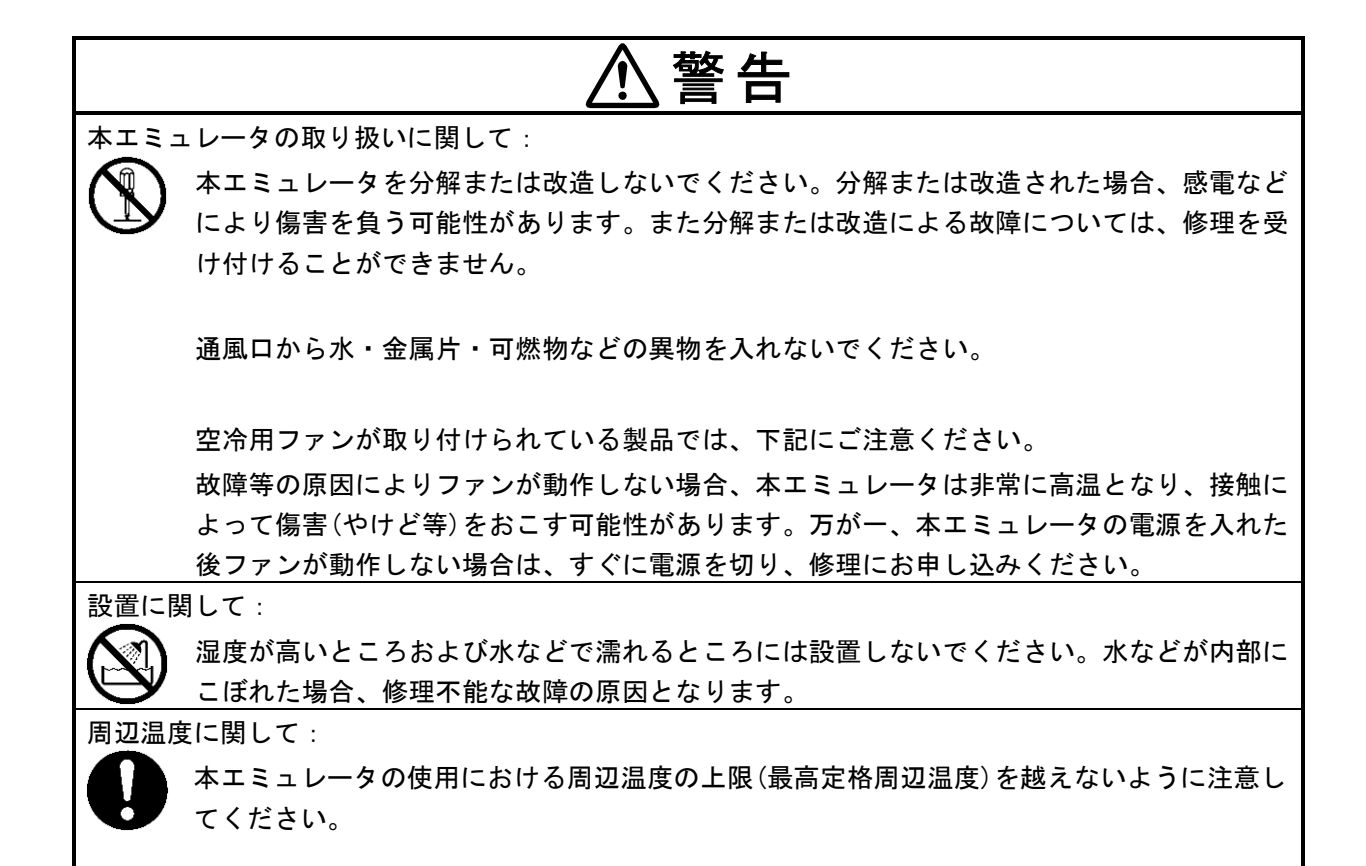

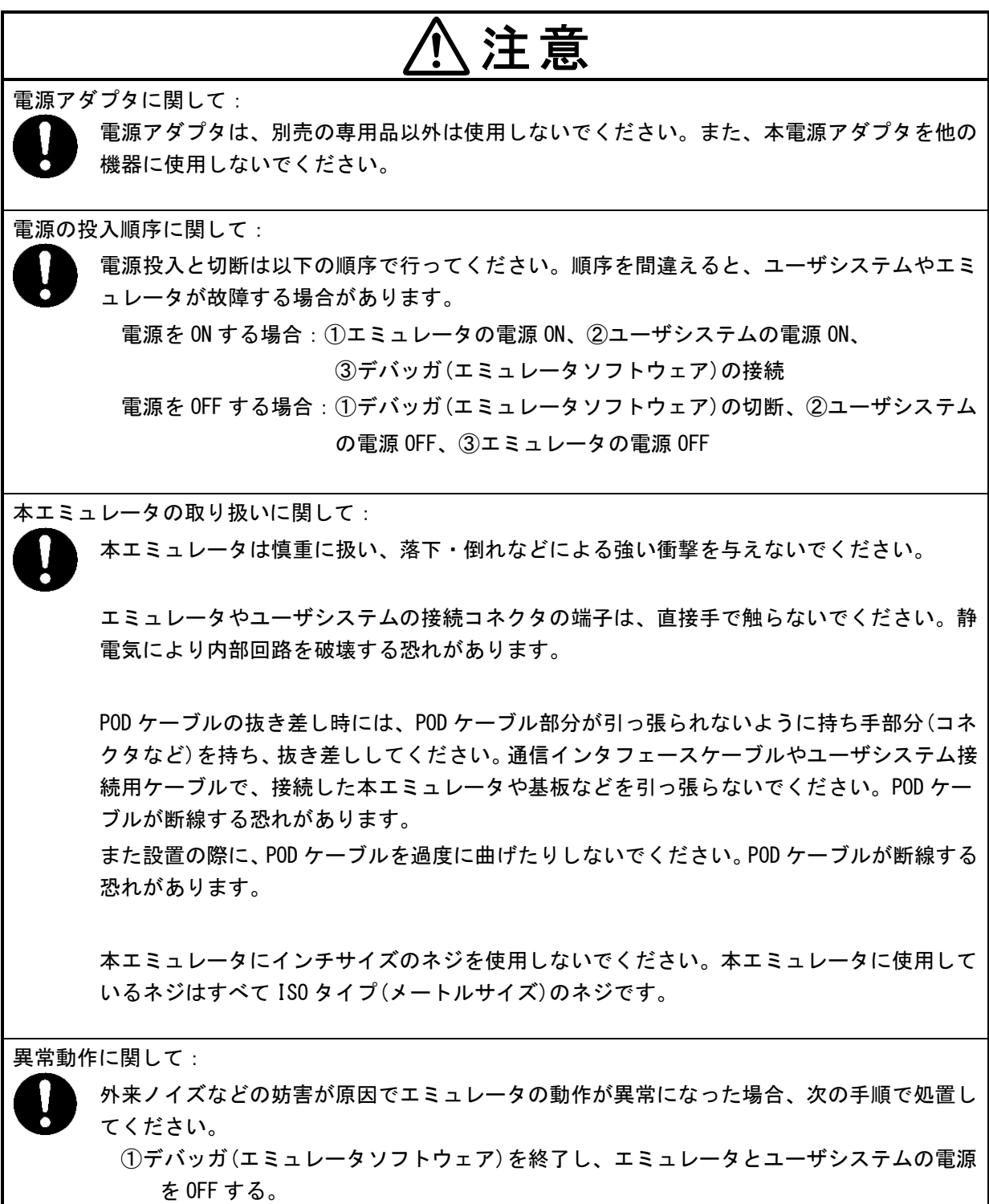

②10 秒以上経過してから、再度エミュレータとユーザシステムの電源を ON し、デバッガ(エ ミュレータソフトウェア)を起動する。

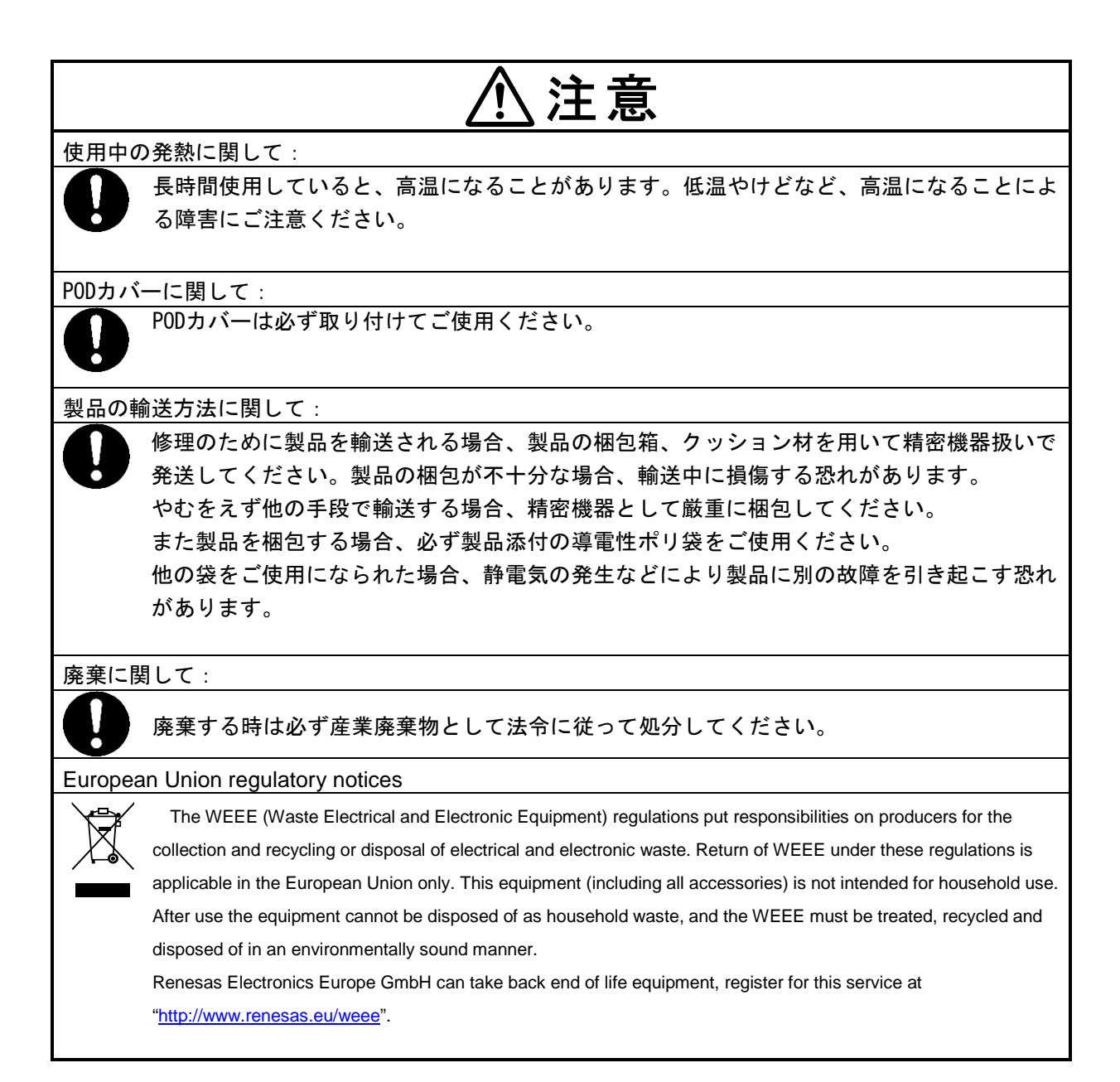

## このマニュアルの使い方

<span id="page-9-0"></span>対象者 このマニュアルは、RTE7701427EPA00000R(以降POD)を使ってデバッグを行うエンジニアを 対象とします。 このマニュアルを読むエンジニアは、デバイスの機能と使用方法を熟知し、デバッガの知識 があることを前提とします。

- 目 的 このマニュアルは、PODの基本仕様と正しい使用方法を理解していただくことを目的として います。
- 構 成 このマニュアルは、大きく分けて次の内容で構成します。

●概説

- ●ハードウェアの名称と機能
- セットアップ
- 注意事項
- ●オプション製品
- ●保守と保証
- 読み方 このマニュアルの読者には、電気、論理回路、マイクロコンピュータに関する一般知識が必 要です。このマニュアルでは、基本的なセットアップ手順とスイッチ類の設定内容を記載し ています。

基本仕様と使用方法を一通り理解しようとするとき

→ 目次に従ってお読みください。

IE850の操作方法やコマンドの機能など、ソフトウェアに関する設定について知りたいとき → 使用するデバッガのマニュアルを参照してください。

凡 例 注 : 本文中につけた注の説明

注意 :気をつけて読んでいただきたい内容

- 備考 :本文の補足説明
- 数の表記 :2進数 … xxxxまたはxxxxB

10進数 … xxxx

16進数 … xxxxH

2のべき数を示す接頭語(アドレス空間、メモリ容量):

- K  $(+\square)$ :  $2^{10} = 1024$
- M (メガ) :  $2^{20}$  = 1024<sup>2</sup>

用 語 このマニュアルで使用する用語について、その意味を下表に示します。

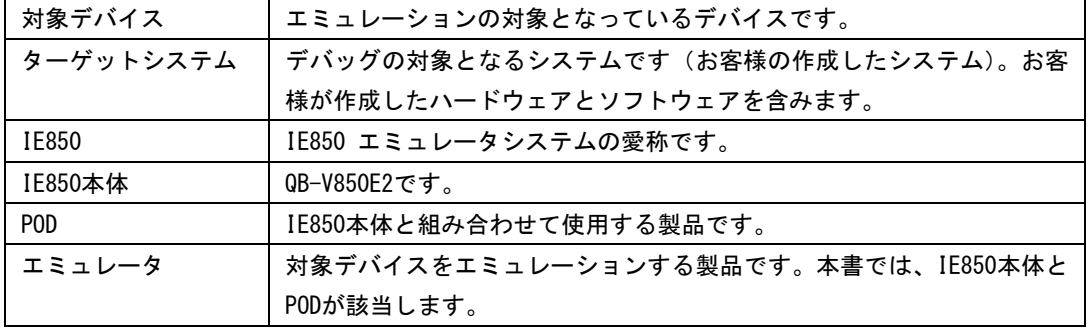

関連資料 このマニュアル以外に以下の関連資料を参照いただき、ご使用ください。

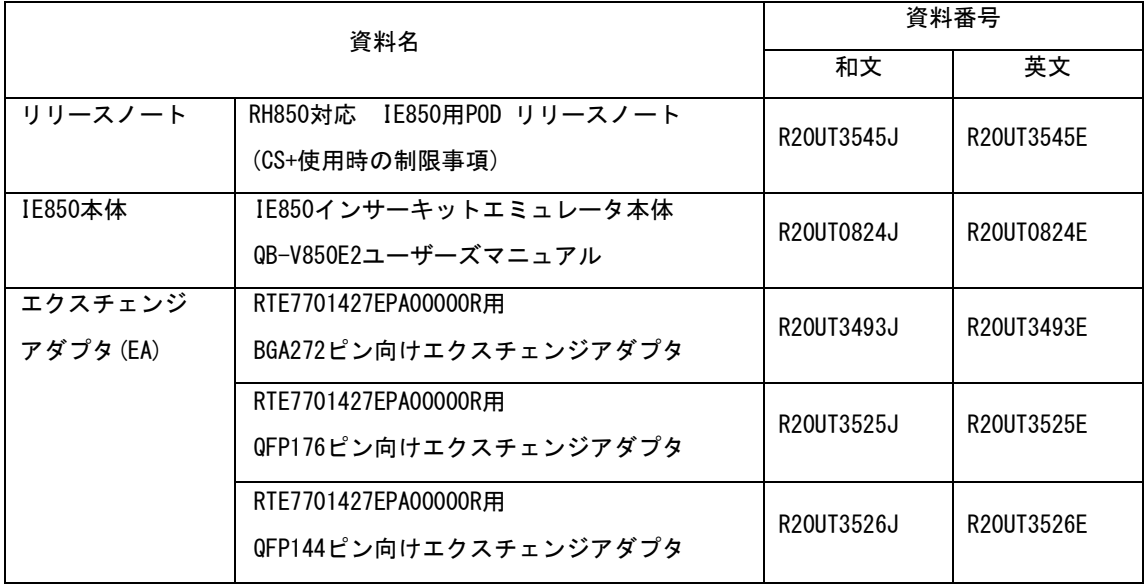

注意:上記関連資料は、予告なしに内容を変更することがあります。設計などには、必ず 最新の資料を使用してください。

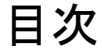

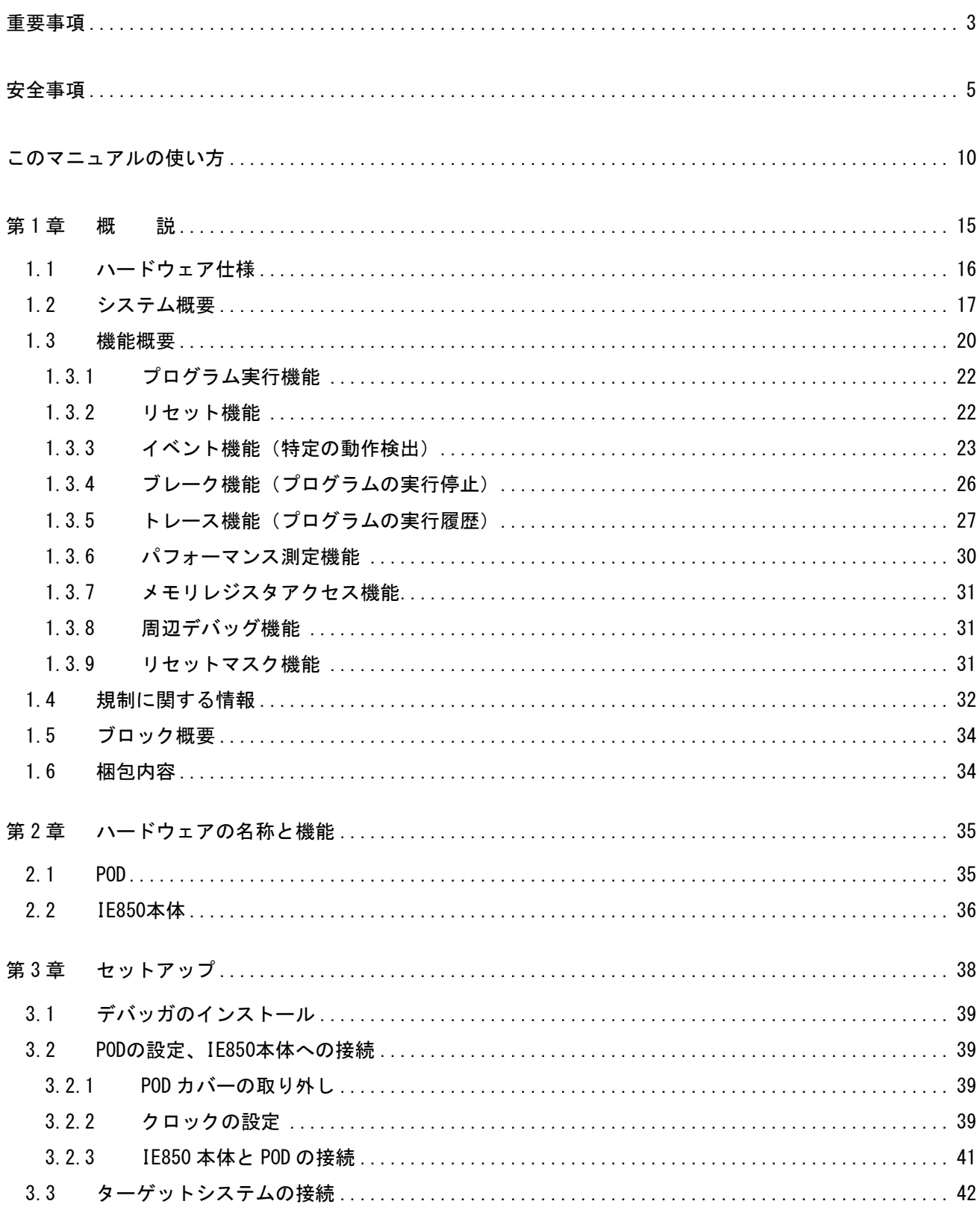

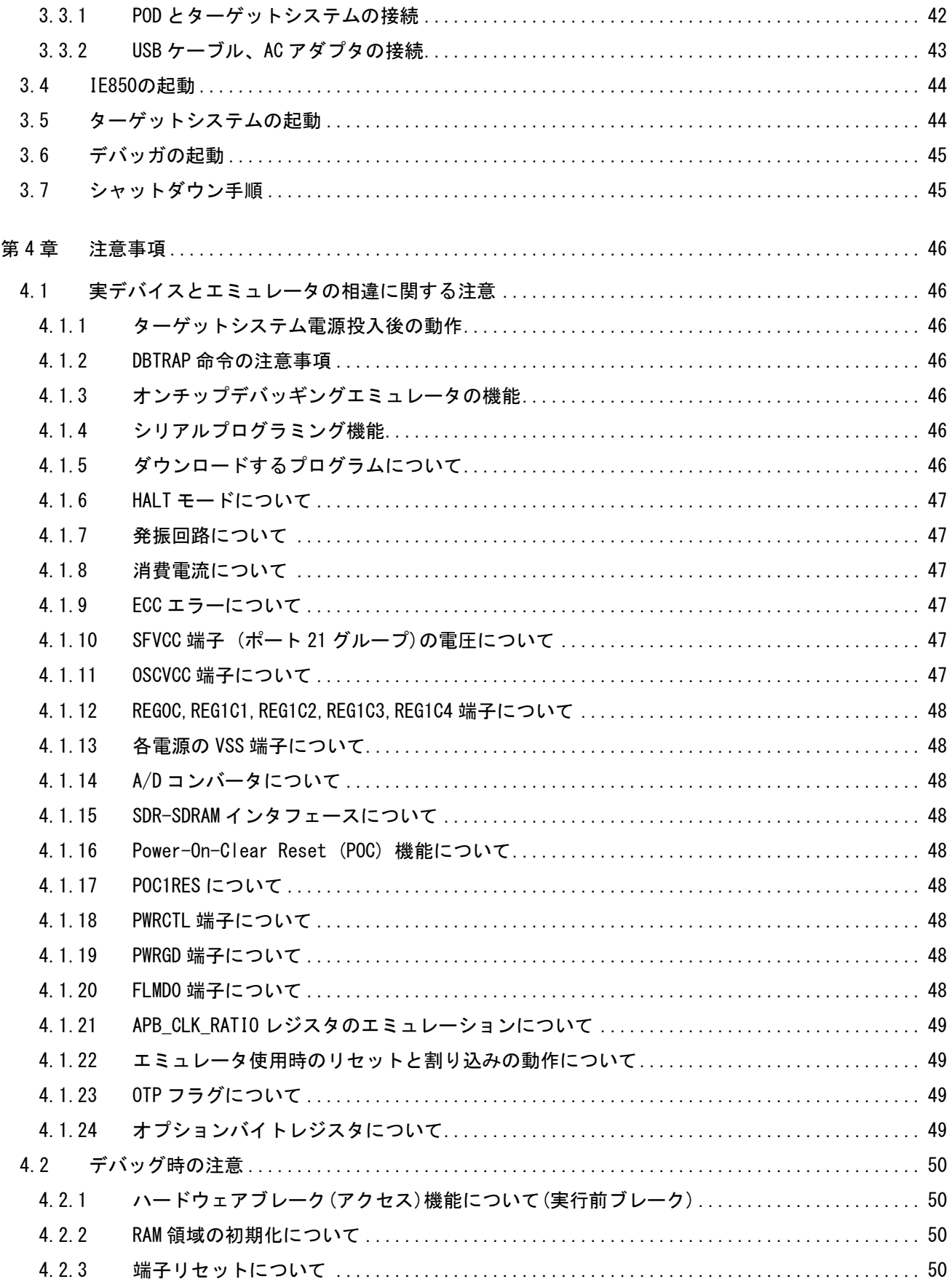

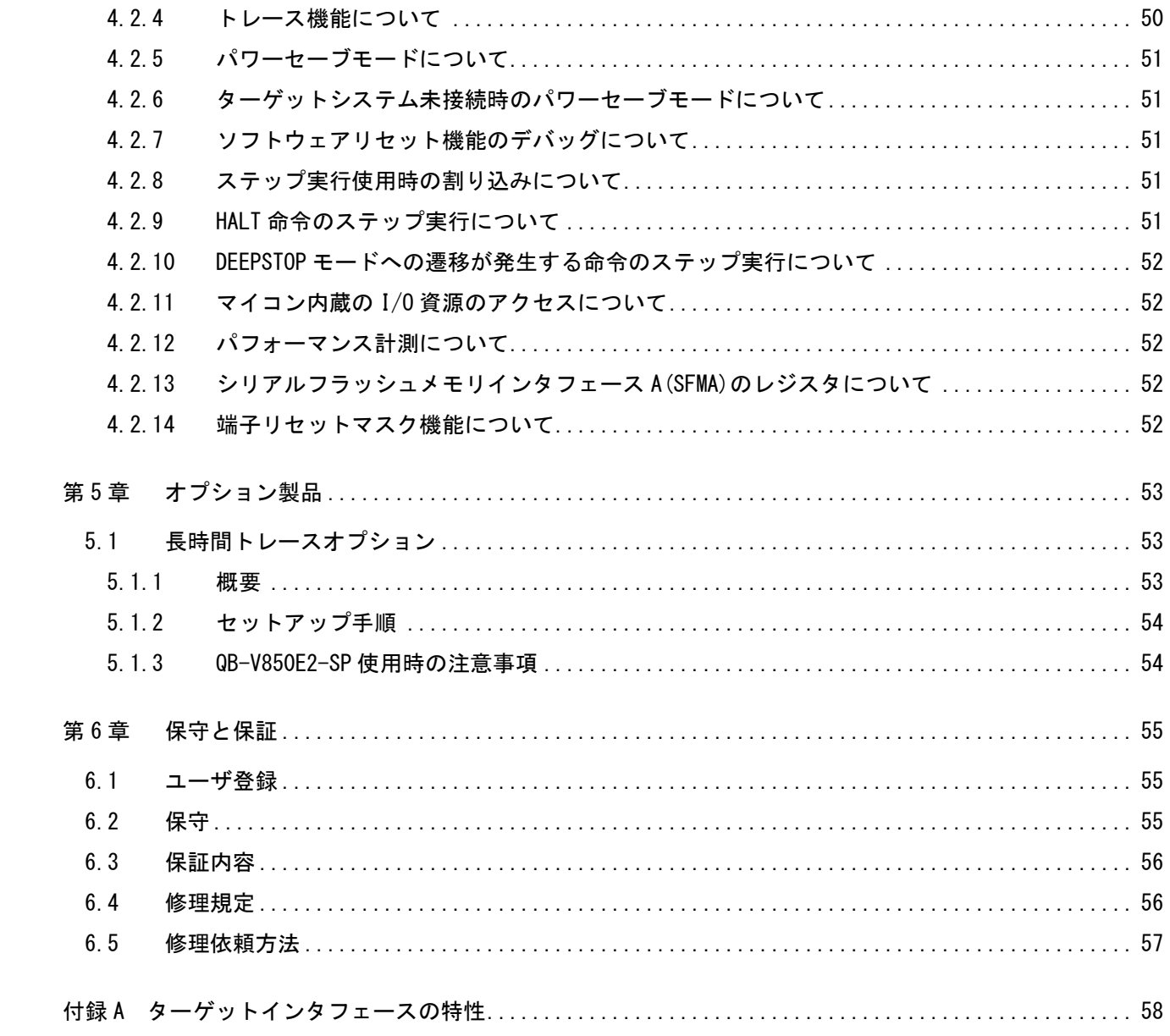

## 第1章 概 説

<span id="page-14-0"></span>RTE7701427EPA00000R (以降 POD) は、当社製マイクロコントローラ RH850/D1x シリーズをエミュレー ションするために、QB-V850E2 (以降 IE850 本体) と組み合わせて使用する製品です。

IE850 を使用することで、対象デバイスを用いたシステム開発においてハードウェア、ソフトウェア を効率的にデバッグできます。

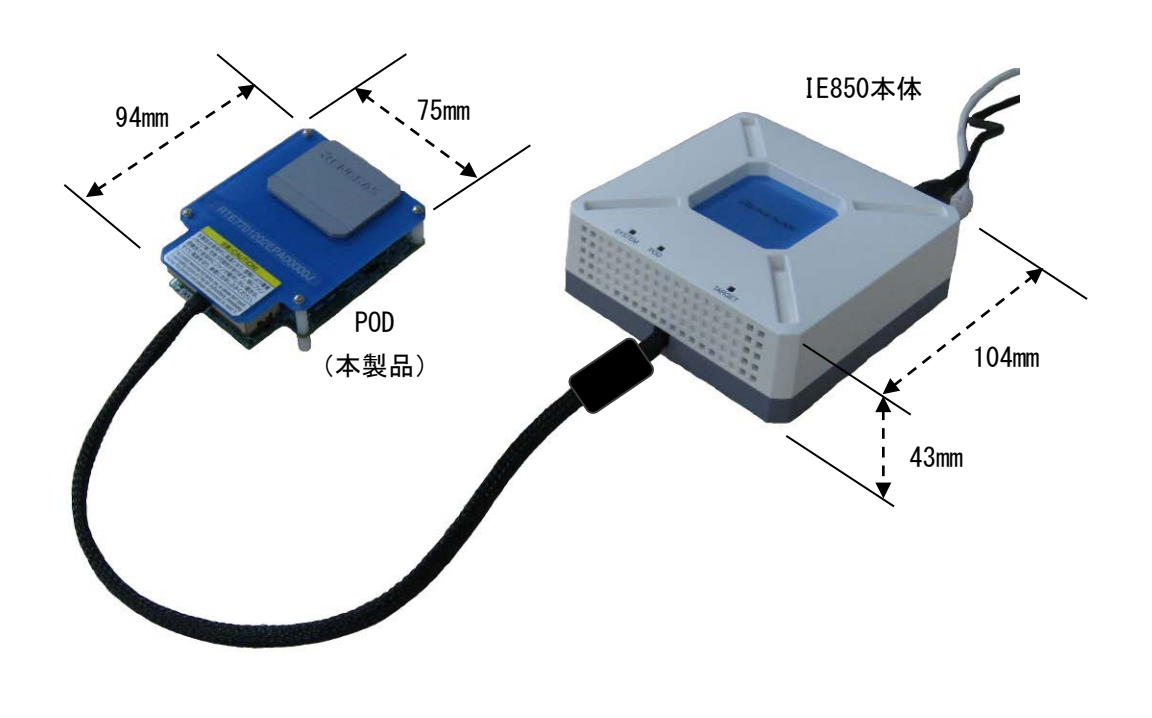

図 1-1 外観

#### <span id="page-15-0"></span>1.1 ハードウェア仕様

POD のハードウェア仕様を以下に示します。

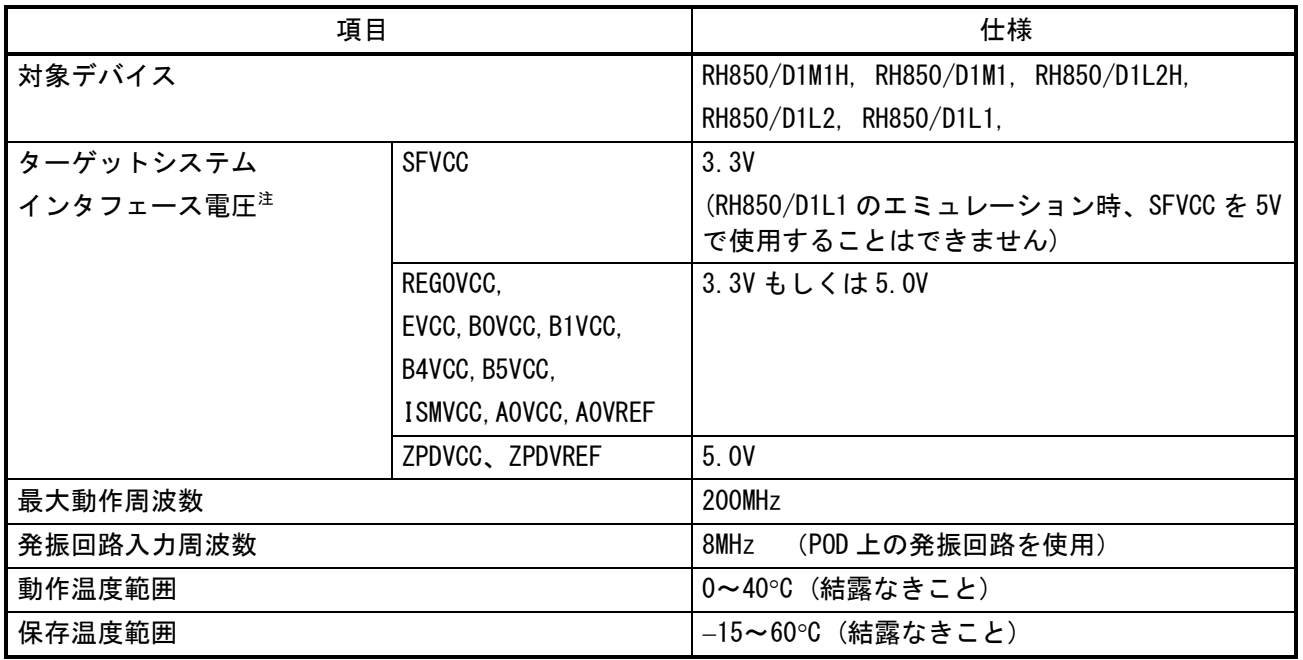

#### 表 1-1 PODのハードウェア仕様

注:表記されていない電源端子は、IE850 内部で生成された電源を使用しています。

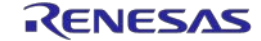

#### <span id="page-16-0"></span>1.2 システム概要

システム概要を以下に示します。PODを使用するためには、別売のIE850本体、ACアダプタおよびソ ケットが必要です。

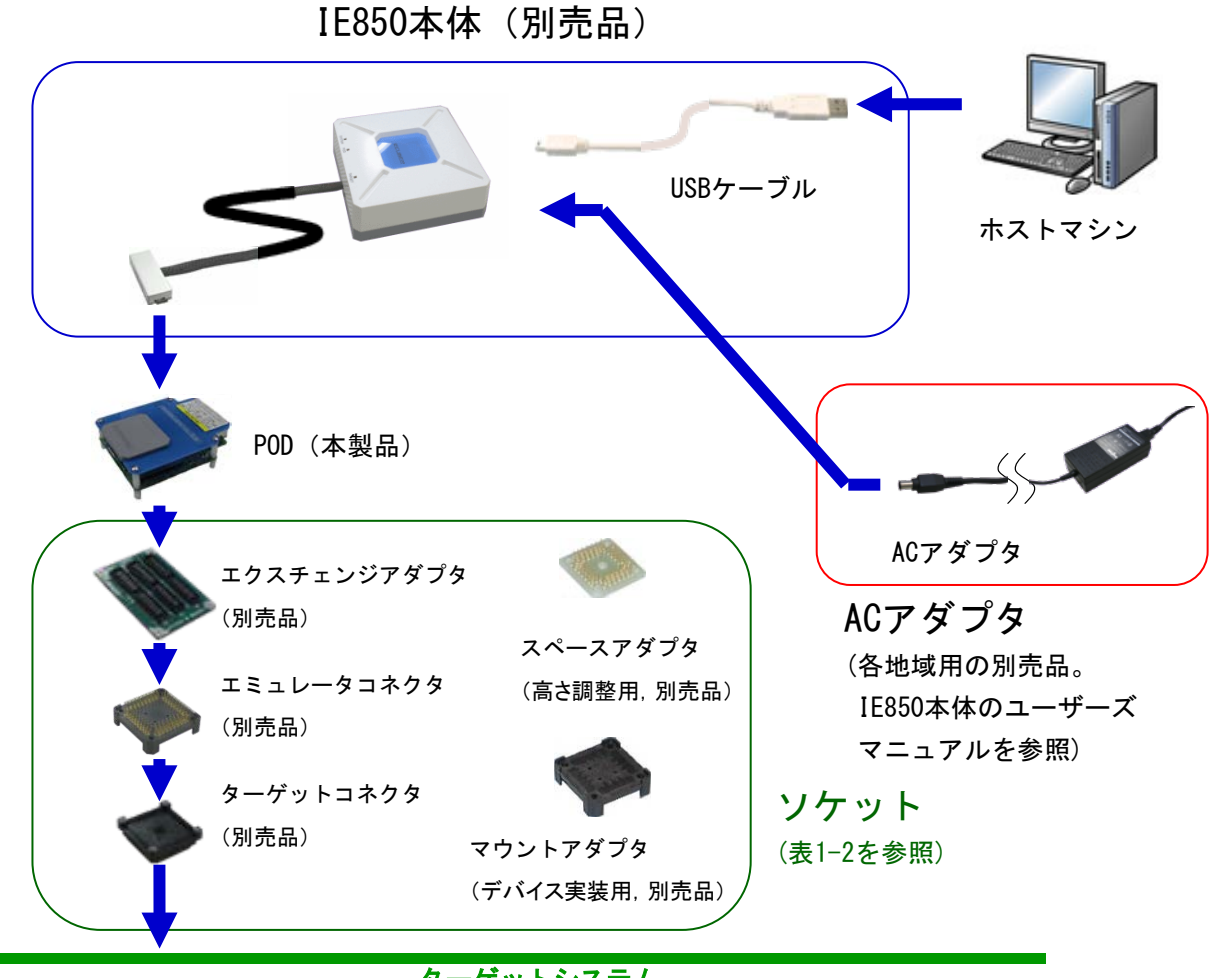

ターゲットシステム

図 1-2 システム構成 (QFPパッケージ選択時)

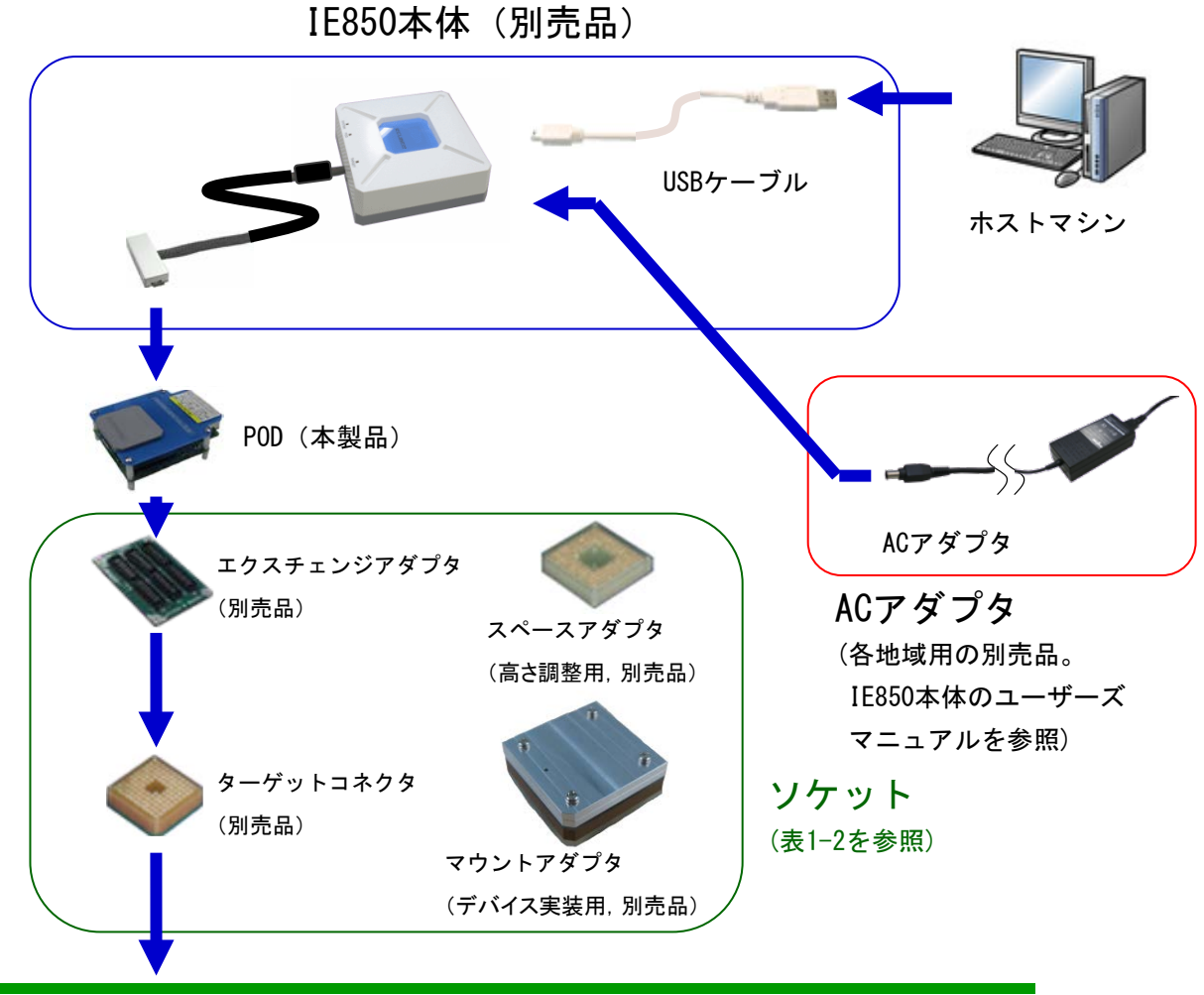

ターゲットシステム

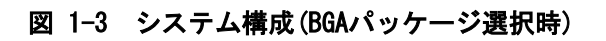

対象デバイスに対応するソケットの一覧を下表に示します。

#### 表 1-2 対応ソケット一覧

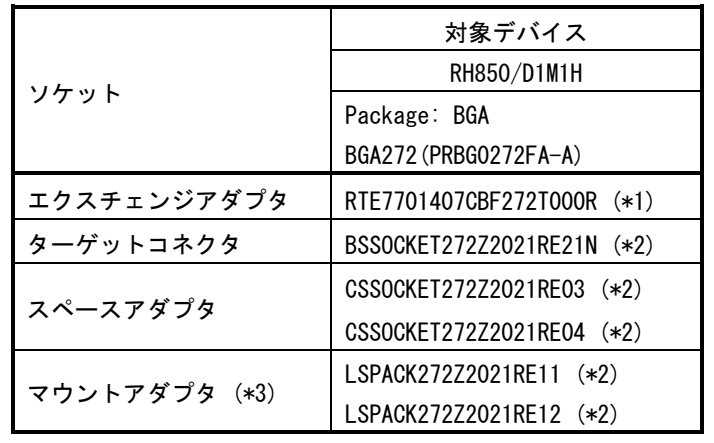

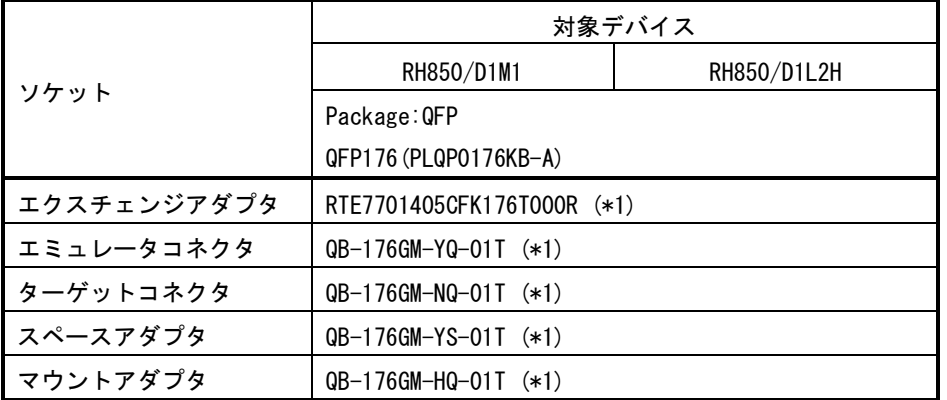

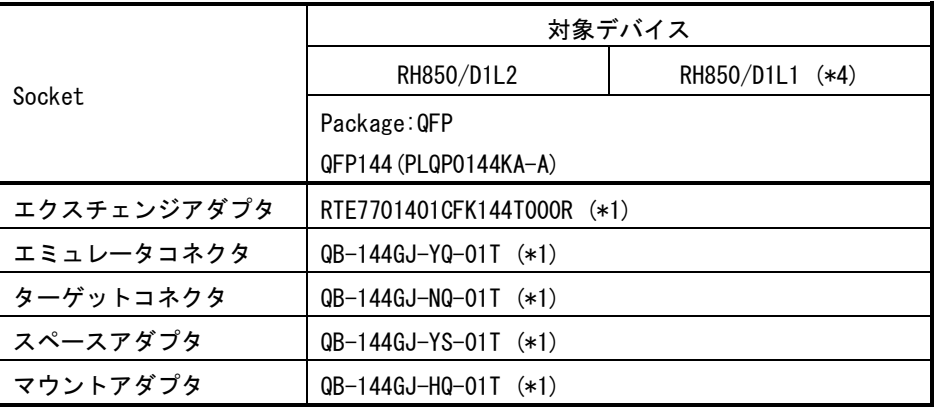

\*1:別売品(弊社より購入可能)

\*2:別売品(東京エレテック株式会社より購入可能)

- \*3:東京エレテック株式会社にお問い合わせの上、ターゲットシステムの部品配置に応じて どちらかを選択してください。
- \*4:RH850/D1L1 エミュレーション時、SFVCC 端子(ポート 21 グループ)は 3.3V でご使用ください。 5V で使用することはできません。

#### <span id="page-19-0"></span>1.3 機能概要

IE850 は対象デバイスの動作をエミュレーションする以外に、プログラムのデバッグを効率的に行え るようデバッグ機能を豊富に搭載しています。ここでは、その機能概要を説明します。

使用するデバッガによってはサポートしていない機能もあります。使用するデバッガのマニュアル等 も合わせて確認してください。

| 項目         |                 | 仕様                                           |
|------------|-----------------|----------------------------------------------|
| エミュレーション・メ | 内蔵フラッシュメモリ      | 対象デバイスと同等                                    |
| モリ容量       | 内蔵 RAM          | 対象デバイスと同等                                    |
|            | 外部メモリ           | 非搭載                                          |
| プログラム実行機能  | ステップ実行          | サポート                                         |
| リセット機能     | 強制リセット          | サポート                                         |
| イベント機能     | ハートウェアブレークポイント  | 12 ポイント                                      |
|            | 実行後イベント         | 8ポイント                                        |
|            | CPU アクセスイベント    | 8ポイント                                        |
|            | DMA アクセスイベント    | 4ポイント                                        |
|            | CPU シーケンシャルイベント | 4段                                           |
|            |                 | 以下機能を組み合わせて(最大4段)1つのイベントとする。                 |
|            |                 | 実行後イベント + CPU アクセスイベント                       |
|            |                 | + パスカウンタ (32 ビットカウンタ)                        |
|            | DMA シーケンシャルイベント | 3段                                           |
|            |                 | 以下機能を組み合わせて(最大3段)1つのイベントとする。                 |
|            |                 | DMA アクセスイベント + パスカウンタ (32 ビットカウンタ)           |
| ブレーク機能     | ハードウェアブレーク      | サポート(イベント機能のハードウェアブレークポイントおよび実<br>行後イベントを参照) |
|            | ソフトウェアブレーク      | サポート                                         |
|            |                 | 内蔵フラッシュメモリ: 2000 ポイント<br>内蔵 RAM: 設定不可        |
|            | 強制ブレーク          | サポート                                         |
|            | その他ブレーク         | トレースフルブレーク、ディレイトリガブレーク                       |

表 1-3 機能一覧(1/2)

表 1-3 機能一覧(2/2)

| 項目              |                     |                 | 仕様                                                                                                    |
|-----------------|---------------------|-----------------|----------------------------------------------------------------------------------------------------|
| トレース機能          |                     | リアルタイムトレースモード   | サポート                                                                                                    |
|                 |                     | ノンリアルタイムトレースモード | サポート                                                                                                    |
|                 |                     | トレースデータタイプ      | 分岐元 PC、分岐先 PC、アクセス PC、アクセスアドレス、アクセス<br>データ、DMA アクセスサイクル、タイムスタンプ                                                                  |
|                 |                     | トレースイベント        | セクショントレース、クオリファイトレース、                                                                                                    |
|                 |                     |                 | ディレイトリガトレース                                                                                                    |
|                 |                     | メモリ容量           | 9M バイト (512K フレーム)                                                                                                    |
|                 |                     |                 | ※1 フレーム = 1 分岐情報 = 2 サイクル (分岐元 PC、分岐先 PC)                                                                                        |
|                 |                     |                 | 2.25G バイト(約 128M フレーム)                                                                                                    |
|                 |                     |                 | ※1 フレーム =1分岐情報 =2サイクル (分岐元 PC、分岐先 PC)                                                                                            |
|                 |                     |                 | (長時間トレースオプション使用時)                                                                                                    |
|                 |                     | トレースメモリ記録条件     | ノンストップモード、トレースフルストップモード、                                                                                                    |
|                 |                     |                 | トレースフルブレークモード、ディレイトリガストップモード、                                                                                                    |
|                 |                     |                 | ディレイトリガブレークモード                                                                                                    |
| パフォーマンス<br>測定機能 | 時間<br>(1)           | 測定区間            | 実行開始~停止                                                                                                    |
|                 |                     | 測定項目            | 実行時間                                                                                                    |
|                 |                     | 性能              | 32bit カウンタ                                                                                                    |
|                 | 時間<br>$\circled{2}$ | 測定区間            | 実行開始〜停止、イベント2点間                                                                                                    |
|                 |                     | 測定内容            | 実行時間、総実行時間、パスカウント                                                                                                    |
|                 |                     |                 | 最大実行時間、最小実行時間                                                                                                    |
|                 |                     | 性能              | 32bit カウンタ(3 区間)                                                                                                    |
|                 | 時間<br>以外            | 測定項目            | 実行命令数(全て、分岐のみ)、割り込み受付回数(EI レベル、FE レ<br>ベル)、例外受付回数(命令非同期、命令同期)、クロックサイクル(全<br>て、割り込み禁止状態、割り込み処理中以外)、命令フェッチリク<br>エスト回数、命令キャッシュヒット回数 |
|                 |                     | 測定区間            | 実行開始~停止、イベント2点間                                                                                                    |
|                 |                     | 測定内容            | 最大値、最小値、最新値、積算値、パスカウント                                                                                                    |
|                 |                     | 性能              | 32bit カウンタ (4 区間)                                                                                                    |
| その他機能           |                     |                 | メモリレジスタアクセス機能、周辺デバッグ機能、リセットマスク<br>機能                                                                                             |

## <span id="page-21-0"></span>1.3.1 プログラム実行機能

プログラム実行機能によって、対象デバイスと等価なプログラム実行が可能です。実行したプログ ラムは、1. 3. 4 ブレーク機能(プログラムの実行停止)によってさまざまな条件で停止できます。 また、任意のアドレスからプログラムを実行できるため、ある関数だけプログラムを実行して動作確 認することもできます。

(1)ステップ実行機能

ステップ実行機能には、アセンブル命令単位で 1 命令ずつ実行できる機能(シングルステップ機能) と C 言語ソースを 1 行ずつ実行できる機能(ソースレベルステップ機能)があります。シングルステッ プ実行時は割り込みを受け付けませんので、純粋にステップ実行したい命令だけを実行できます。た だし、ソースレベルステップ実行時は以下の注意が必要です。

#### 注意:ソースレベルで行うステップ実行は、デバッガがブレーク機能を使用して実現しています。 この場合のステップ実行は、割り込みを受け付けます。このため、割り込み先の処理が完了 できない場合は、ステップ実行が完了できないことがあります。この場合の対処については デバッガのマニュアル等を参照してください。

#### <span id="page-21-1"></span>1.3.2 リセット機能

リセット機能は、デバッガから CPU リセットを行う機能です。フラッシュメモリを書き換えた場合(プ ログラムのダウンロード後、フラッシュメモリの一部を書き換え後)、プログラム実行をリセットベク タから開始したい場合、デバッグ途中で一度 CPU を初期化したい場合などに使用します。

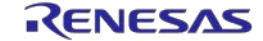

<span id="page-22-0"></span>1.3.3 イベント機能(特定の動作検出)

イベント機能とは、CPU 及び DMA などの外部マスタのバスサイクルを監視して特定のフェッチ や、アクセスを検出する機能です。CPU があるアドレスを実行した、CPU や外部マスタがある変 数にアクセスしたなどの動作を検出できます。このような特定の動作をイベントと呼びます。 イベント機能は、ハードウェアブレーク機能、トレース機能、パフォーマンス測定機能で使用 します。イベント機能で登録できるイベントは次のとおりです。

(1) ハードウェアブレークイベント

CPU に搭載されたイベント機能です。あるアドレスを実行しようとしたとき及び、あるアドレ スにアクセスしたときに検出するイベントです。このイベントはハードウェアブレーク機能にの み使用できます。ハードウェアブレークイベントは最大で 12 ポイント指定できます。そのうち の 4 ポイントはアクセスアドレスイベントと兼用となります。実行アドレス専用で 8 ポイント使 用できます。

【使用する機能】 -ハードウェアブレーク機能

【指定可能な検出条件】 -実行アドレス -アクセスアドレス、データ

#### 注意:ハードウェアブレークイベントは基本的に該当命令の実行前に検出されますが、検出条件 にリードアクセスのデータ条件を指定した場合は、実行後に検出されます。

(2) 実行後イベント

あるアドレスを実行したときに検出するイベントです。このイベントはトレース機能と時間測 定機能で併用します。実行後イベントのアドレスは範囲で指定することができます。実行後イベ ントは最大 8 ポイント指定できますが、実行アドレスを範囲で指定した場合は、イベントを 2 ポ イント使用します。すべてのイベントで実行アドレスを範囲で指定した場合、指定可能なイベン ト数は 4 ポイントになります。

【指定可能な検出条件】

- -トレース機能
- -時間測定機能

【指定可能な検出条件】

-実行アドレス(範囲での指定が可能)

注意:使用するデバッガによってはハードウェアの仕様とサポート機能が一致しない場合があ ります。使用するデバッガのマニュアル等も合わせて確認してください。

(3) CPU アクセスイベント

CPU および PCU からあるアドレスをアクセス(リードやライト)したときに検出するイベント です。このイベントは、トレース機能と時間測定機能で併用します。検出条件として次に示すも のを指定できます。アクセスイベントは最大 8 ポイント指定できますが、アクセスアドレスを範 囲で指定した場合は、イベントを 2 ポイント使用します。すべてのイベントでアクセスアドレス を範囲で指定した場合、指定可能なイベント数は 4 ポイントになります。

【使用する機能】

-トレース機能

-時間測定機能

【指定可能な検出条件】

-アクセスアドレス(範囲での指定が可能)

- -アクセスデータ
- -アクセスサイズ

-アクセスステータス(リード、ライト、リード・ライトの両方など)

#### 注意:使用するデバッガによってはハードウェアの仕様とサポート機能が一致しない場合があ ります。使用するデバッガのマニュアル等も合わせて確認してください。

(4) DMA アクセスイベント

DMA からあるアドレスをアクセス(リードやライト)したときに検出するイベントです。この イベントは、時間測定機能には使用できません。検出条件として次に示すものを指定できます。 アクセスイベントは最大 4 ポイント指定できますが、アクセスアドレスを範囲で指定した場合は、 イベントを 2 ポイント使用します。すべてのイベントでアクセスアドレスを範囲で指定した場合、 指定可能なイベント数は 2 ポイントになります。

【使用する機能】

-トレース機能

【指定可能な検出条件】

- -アクセスアドレス(範囲での指定が可能)
- -アクセスデータ
- -アクセスサイズ
- -アクセスステータス(リード、ライト、リード・ライトの両方など)
- 注意:使用するデバッガによってはハードウェアの仕様とサポート機能が一致しない場合があ ります。使用するデバッガのマニュアル等も合わせて確認してください。

(5) CPU シーケンシャルイベント CPU シーケンシャルイベント機能は、(2)実行後イベント、(3)CPU アクセスイベントで登 録したイベントとパスカウンタを組み合わせて 1 つのイベントとする機能です。ある変数を アクセスした後にあるアドレスを実行したなど、特定のシーケンスを検出する場合に使用し ます。

#### 注意:使用するデバッガによってはサポートしていない場合があります。 使用するデバッガのマニュアル等も合わせて確認してください。

- (6) DMA シーケンシャルイベント DMA シーケンシャルイベント機能は、(4) DMA アクセスイベントで登録したイベントとパス カウンタを組み合わせて 1 つのイベントとする機能です。ある変数 A、B、C を A→B→C の順 にアクセスしたなど、特定のシーケンスを検出する場合に使用します。
	- 注意:使用するデバッガによってはサポートしていない場合があります。 使用するデバッガのマニュアル等も合わせて確認してください。

<span id="page-25-0"></span>1.3.4 ブレーク機能(プログラムの実行停止)

ブレーク機能は、プログラムの実行を停止する機能です。IE850 では、次に示すようなさまざまな 条件でプログラムの実行を停止することができます。各ブレーク機能の概要は(1)~(4)で説明し ます。

表 1-4 ブレーク条件とブレークの種類

| ブレーク条件                 | ブレークの種類        |
|------------------------|----------------|
| あるアドレスを実行する際に停止する      | ハードウェアブレーク機能   |
|                        | ソフトウェアブレーク機能   |
| ある変数にアクセスしたら停止する       | ハードウェアブレーク機能   |
| 強制的に停止する               | 強制ブレーク         |
| トレース取得が一定の条件に一致したら停止する | トレースフルブレーク機能   |
|                        | トレースディレイブレーク機能 |

なお、ブレーク中(プログラム停止中)でも CPU は動作しているため、ブレーク中に変数値の確認 やレジスタ値の変更を行って再びプログラムを実行できます。基本的にブレーク中は周辺機能も動作 しているため、ブレーク中に発生した割り込みは保留されます。ブレーク中に周辺機能を停止したい 場合は 1. 3. 8 周辺デバッグ機能を使用します。

(1) ハードウェアブレーク

ハードウェアブレーク機能は、CPU のバスサイクルを監視して、特定のフェッチやアクセスに対 してブレークする機能です。例えば、あるアドレスを実行した、ある変数にアクセスしたなどの 状態を検出してブレークします。設定できる状態や注意事項は[1.3.3](#page-22-0) [イベント機能\(特定の動作](#page-22-0) [検出\)を](#page-22-0)参照してください。

(2) ソフトウェアブレーク

ソフトウェアブレーク機能は、特定のアドレスを実行(フェッチ)した時にブレークする機能 です。指定したアドレスの命令コードを一時的にブレーク用命令に置き換えてブレークします。

注意:ソフトウェアブレーク機能を使用すると、設定/削除や実際にブレークした場合に内蔵フラ ッシュメモリを書き換えます。そのため、ソフトウェアブレーク未使用時よりもフラッシ ュメモリの書き換え寿命が短くなります。

- (3) 強制ブレーク プログラムを停止したいときに、強制的に停止する機能です。
- (4) その他ブレーク ・トレースフルブレーク トレースメモリが満杯(フル)になったときに、プログラムを停止する機能です。
	- ・ディレイトリガブレーク あるイベント条件にヒットしてトレースデータを一定量取得した後に、プログラムを停止す る機能です。

#### 注意:使用するデバッガによってはサポートしていない場合があります。 使用するデバッガのマニュアル等も合わせて確認してください。

<span id="page-26-0"></span>1.3.5 トレース機能(プログラムの実行履歴)

トレース機能は、CPU 及び DMA などの外部マスタの実行履歴(トレース情報)を確認できる機能です。 IE850 では (1) ~ (4) に示す様々な機能が利用できます。

(1) トレース取得の優先度

トレース取得の優先度を選択できます。

#### 表 1-5 トレース取得の優先度

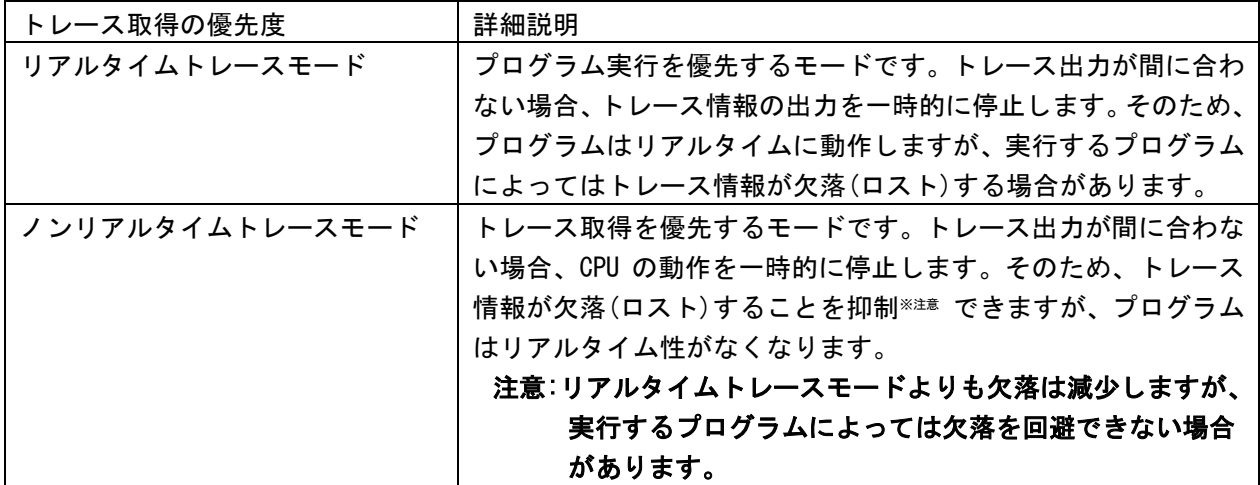

(2) トレースデータタイプ トレースデータタイプ(取得可能なトレース情報)は以下に示す通りです。

#### 表 1-6 トレースデータタイプ一覧

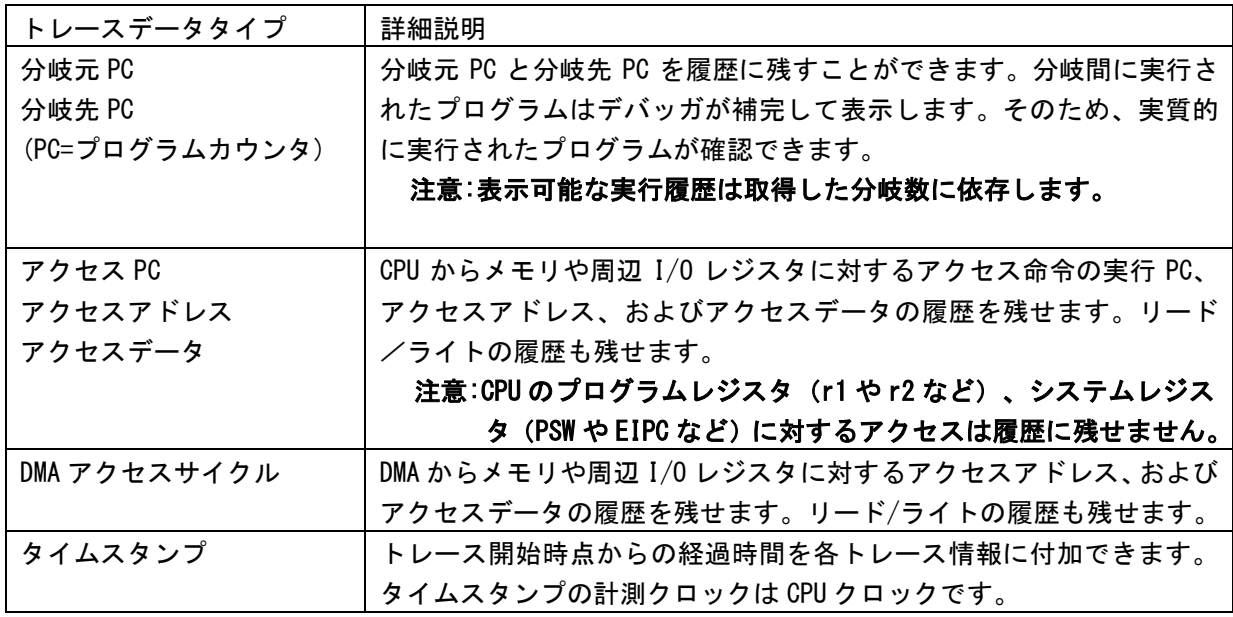

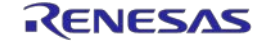

取得条件として指定できる種類は以下に示す通りです。[1.3.5](#page-26-0) [トレース機能\(プログラムの実](#page-26-0) [行履歴\)を](#page-26-0)併用することで条件を指定してトレース情報を取得することが可能です。

| トレースイベントの種類          | 詳細説明                    |
|----------------------|-------------------------|
| セクショントレース            | 特定の区間だけ履歴を残すことができます。例え  |
| (特定の区間だけ履歴を取得)       | ば、ある関数の最初から最後までの実行履歴だけ  |
|                      | を残すことができます。             |
| クオリファイトレース           | 特定の事象が発生したときだけ履歴を残すことが  |
| (特定の事象発生履歴を取得)       | できます。例えば、ある変数へのアクセスだけの  |
|                      | 履歴を残すことができます。           |
| ディレイトリガトレース          | 特定の事象が発生したあとの履歴を残すことがで  |
| (特定の事象が発生した前後の履歴を取得) | きます。これはオシロスコープで信号を観測する  |
|                      | とき、エッジをトリガとして信号波形を観測でき  |
|                      | る機能に類似しています。例えば、ある変数にラ  |
|                      | イト・アクセスした前後のプログラム実行履歴が  |
|                      | 確認できます。また、特定のトリガ発生後に取得  |
|                      | するトレース情報のサイズを3段階(少/中/多) |
|                      | で選択可能です。                |
|                      |                         |
|                      | 注意:使用するデバッガによってはサポートし   |
|                      | ていない場合があります。使用するデバ      |
|                      | ッガのマニュアル等も合わせて確認して      |
|                      | ください。                   |

表 1-7 トレースイベントの種類一覧

トレースメモリをどのように使用するかを選択できます。

#### 表 1-8 トレースメモリ記録条件一覧

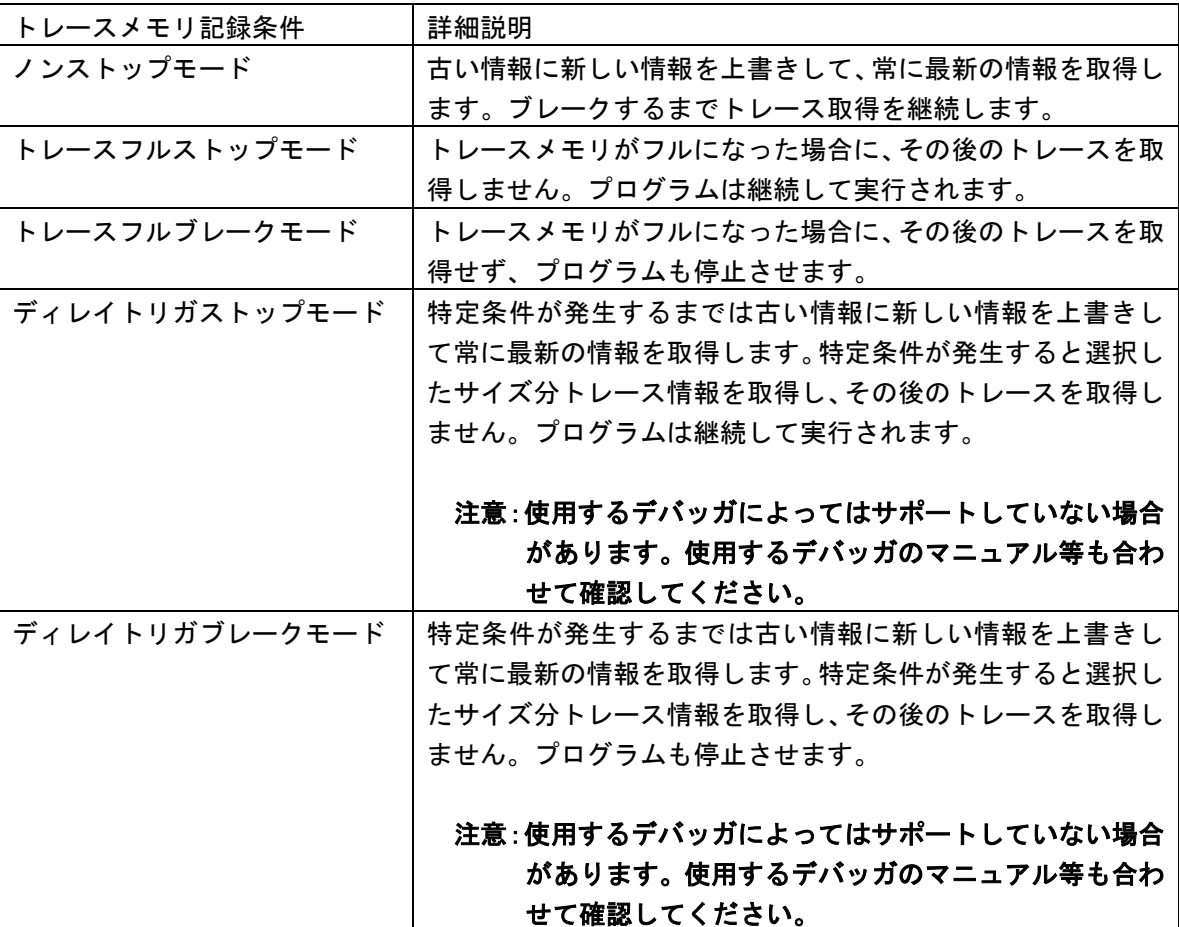

#### <span id="page-29-0"></span>1.3.6 パフォーマンス測定機能

プログラムの実行開始から停止までの実行時間、特定区間の実行時間や表 1-3 機能一覧 (2/2)に示す項目を測定する機能です。プログラムの実行開始から停止までの実行時間は常に計 測されます。

また、イベント 2 点間を実行したときの最大値・最小値・最新値・積算値および通過回数を 選択して計測することができます。例えば、ある特定関数の実行時間だけを計測することがで きます。

#### 注意:使用するデバッガによってはハードウェアの仕様とサポート機能が一致しない場合があ ります。使用するデバッガのマニュアル等も合わせて確認してください。

#### <span id="page-30-0"></span>1.3.7 メモリレジスタアクセス機能

メモリレジスタアクセス機能は、次に示す各種メモリやレジスタへアクセスする機能です。

- (1)レジスタアクセス ブレーク中に CPU の持つ汎用レジスタ、システムレジスタへのアクセスが可能です。
- (2)リアルタイム RAM モニタ プログラム実行中に内蔵 RAM 領域の表示が可能です。
- (3) ダイレクトメモリ変更 プログラム実行中に内蔵 RAM を任意の値に変更可能です。
- <span id="page-30-1"></span>1.3.8 周辺デバッグ機能

周辺機能をデバッグするための機能です。次に示す機能が使用できます。

- (1)ペリフェラルブレーク機能 ブレーク機能でプログラム実行を停止したとき、ウォッチドッグタイマ以外の周辺機能は 基本的に動作を続けますが、ペリフェラルブレーク機能によって停止できる周辺機能があ ります。停止できる周辺機能は、対象デバイスのハードウェアマニュアルを参照してくだ さい。
- (2) アクセス保護解除シーケンスデバッグ機能

周辺 IO レジスタには、プログラム暴走等による不正書き込みを防ぐためにアクセス保護 解除シーケンスを必要とするレジスタがあります。該当レジスタに対するアクセス保護解 除シーケンスを実行中にブレークした場合も、解除シーケンスに影響を与えず該当レジス タ群にアクセスが可能です。また、その後プログラム実行を再開しても解除シーケンスを エラー無く継続実行可能です。

<span id="page-30-2"></span>1.3.9 リセットマスク機能

システムリセットすべてをマスク(端子リセット及び内部リセットをマスク) デバッグチップ(マイコン)内の設定により、すべてのリセットをマスクします。

#### <span id="page-31-0"></span>1.4 規制に関する情報

#### ●European Union regulatory notices

This product complies with the following EU Directives. (These directives are only valid in the European Union.)

CE Certifications:

This product complies with the following European EMC standards.

・EMC Directive (2004/108/EC)

EN 55022 Class A

**WARNING:** This is a Class A product. This equipment can cause radio frequency noise when used in the residential area. In such cases, the user/operator of the equipment may be required to take appropriate countermeasures under his responsibility.

EN 55024

#### Information for traceability:

・Authorised representative

Name: Renesas Electronics Corporation

Address: TOYOSU FORESIA, 3-2-24, Toyosu, Koto-ku, Tokyo, 135-0061, Japan

・Manufacturer

Name: Renesas System Design Co., Ltd.

Address: 5-20-1, Josuihon-cho, Kodaira-shi, Tokyo, 187-8588, Japan

・Person responsible for placing on the market

Name: Renesas Electronics Europe GmbH

Address: Arcadiastrasse 10, 40472 Dusseldorf, Germany

・Trademark and Type name

Trademark: Renesas

Product name: IE850 Emulator

Type name: RTE7701427EPA00000R

Environmental Compliance and Certifications:

・Waste Electrical and Electronic Equipment (WEEE) Directive 2012/19/EC

#### ●United States Regulatory notices on Electromagnetic compatibility

This product complies with the following EMC regulation. (This is only valid in the United States.)

#### FCC Certifications:

This equipment has been tested and found to comply with the limits for a Class A digital device, pursuant to Part 15 of the FCC Rules. These limits are designed to provide reasonable protection against harmful interference when the equipment is operated in a commercial environment. This equipment generates, uses, and can radiate radio frequency energy and, if not installed and used in accordance with the instruction manual, may cause harmful interference to radio communications. Operation of this equipment in a residential area is likely to cause harmful interference in which case the user will be required to correct the interference at his own expense.

This device complies with Part 15 of the FCC Rules. Operation is subject to the following two conditions: (1) this device may not cause harmful interference, and (2) this device must accept any interference received, including interference that may cause undesired operation.

**CAUTION:** Changes or modifications not expressly approved by the party responsible for compliance could void the user's authority to operate the equipment.

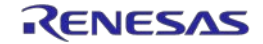

#### <span id="page-33-0"></span>1.5 ブロック概要

内部ブロックの概要を以下に示します。

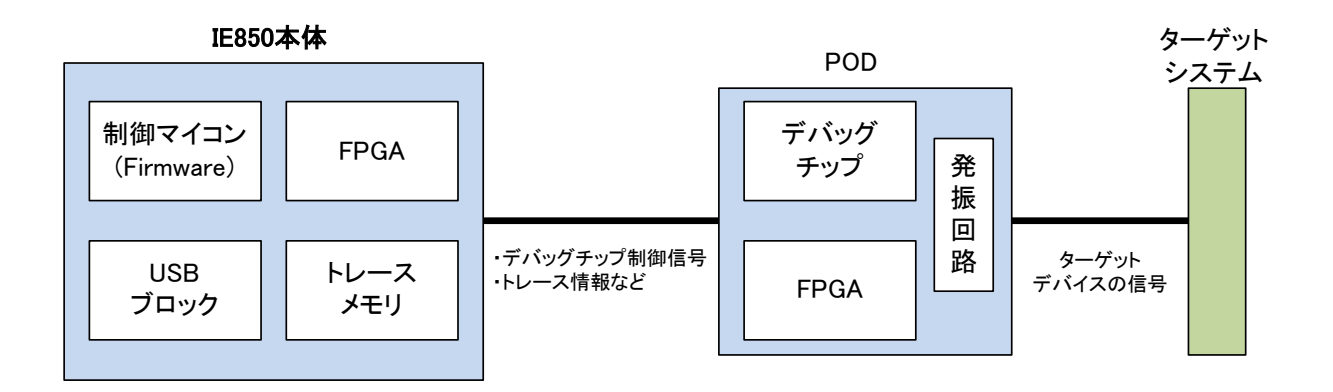

#### 図 1-4 内部ブロック概要

<span id="page-33-1"></span>1.6 梱包内容

RTE7701427EPA00000Rパッケージに含まれる梱包品は以下に示す通りです。製品ご購入後は、同梱さ れる梱包明細書で確認してください。

RTE7701427EPA00000Rの同梱品:

 $-POD$ 

-有毒有害物質又は元素の含有表

-フェライトコア

## 第2章 ハードウェアの名称と機能

<span id="page-34-0"></span>ハードウェアの名称と機能を以降の各節に記述します。

#### <span id="page-34-1"></span>2.1 POD

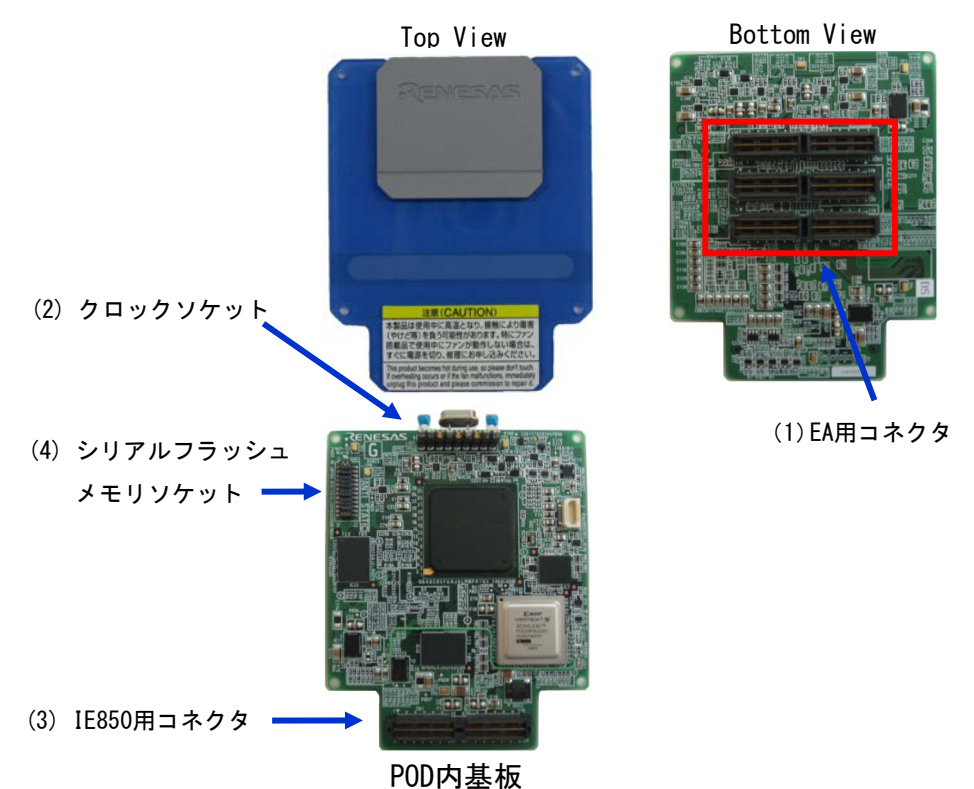

**図 2-1 POD各部の名称** 

(1)EA用コネクタ

エクスチェンジアダプタ(EA)を接続するためのコネクタです。

(2)クロックソケット(SOC1)

メイン発振回路用のソケットです。出荷時は 8MHz の発振回路が実装されています。

(3)IE850用コネクタ

IE850 本体の POD ケーブルを接続するためのコネクタです。

(4)シリアルフラッシュメモリソケット (SOC2)

シリアルフラッシュメモリを POD 上に搭載するためのソケットです。出荷時はショートピンで 短絡されています。

#### <span id="page-35-0"></span>2.2 IE850 本体

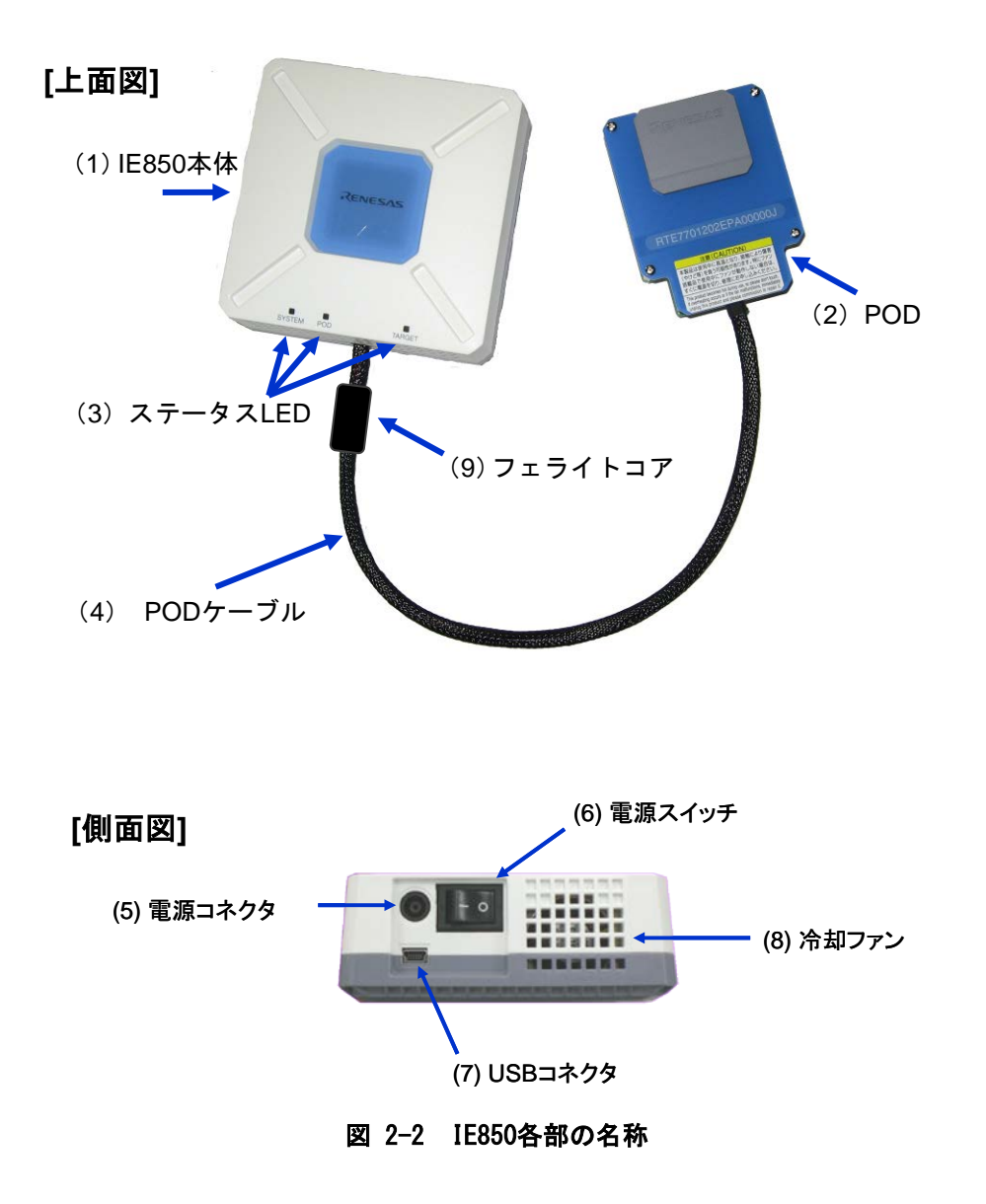

(1)IE850本体

IE850 本体は主にデバッグ機能を制御するユニットです。別売品です。 接続する POD に応じて、制御プログラム(Firmware)および FPGA データを書き換える必要がありま す。書き換えに関する詳細については、http://japan.renesas.com/ie850 にてご確認ください。

 $(2)$  POD

本製品です。前節を参照してください。

(3)ステータスLED

ステータス LED は、下表に示すとおり特定の状態で、点灯/点滅します。LED が点灯/点滅しな い場合、IE850 本体の故障が考えられますので、当社営業窓口または特約店までお問い合わせくだ さい。

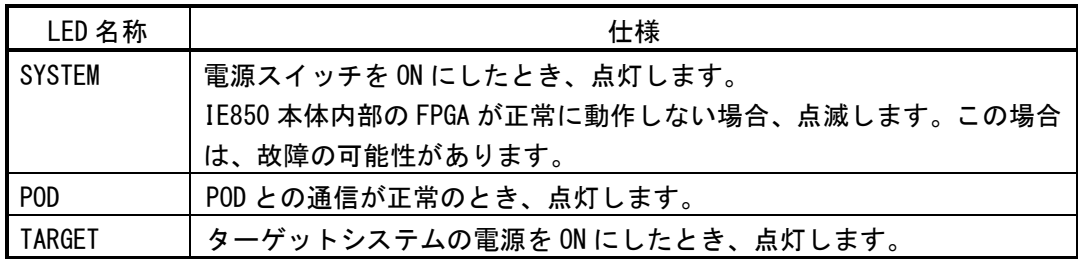

(4)PODケーブル

IE850 本体と POD を接続する同軸ケーブルです。ケーブル長は以下のとおりです。過度にまげる と断線することがありますので注意してください。

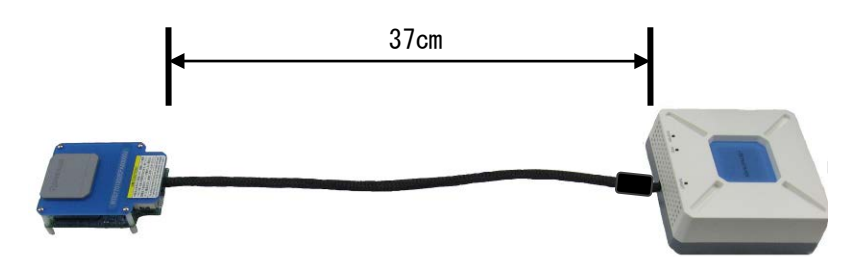

(5)電源コネクタ

AC アダプタ用のコネクタです。

(6)電源スイッチ

電源を ON/OFF するスイッチです。"|"が電源 ON で、"O"が電源 OFF です。

(7)USBコネクタ

USB ケーブルを接続するコネクタです。

(8)冷却ファン

IE850 本体内部を冷却するファンです。風穴をふさがないようにしてください。

(9)フェライトコア

EMI 対策用部品です。

## 第3章 セットアップ

<span id="page-37-0"></span>この章では、IE850本体とPODおよびターゲットシステム接続までのセットアップ手順について説明し ます。また、IE850本体とPODのみの接続でもデバッガを起動させることで、ユーザプログラムの開発も 可能となります。お客様の用途に合わせ、セットアップしてください。

この章に掲載した順序でインストール/設定を行っていくことでセットアップを完了できます。

セットアップは次の手順に沿って行います。デバッグを終了する場合は、3.7 シャット ダウン手順 を参照してください。

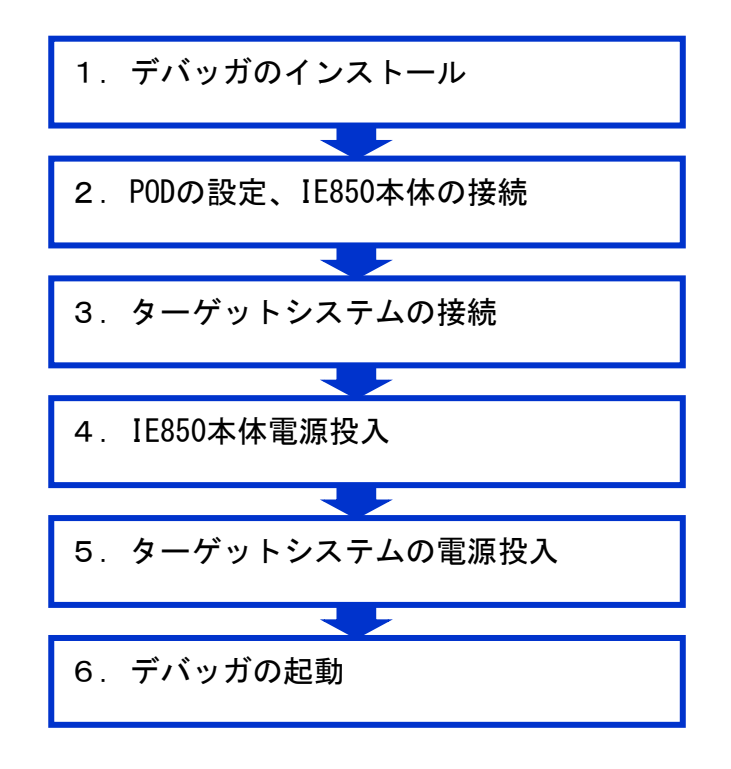

<span id="page-38-0"></span>3.1 デバッガのインストール

ハードウェアのセッティングをする前に、必要なデバッガをインストールしてください。 インストール方法については、デバッガのユーザーズマニュアルを参照してください。 デバッガとは、CS+、Green Hills Software 社製等の統合開発環境 MULTI を指します。

<span id="page-38-1"></span>3.2 POD の設定、IE850 本体への接続

POD上のクロック設定を行い、IE850本体への接続を行います。

<span id="page-38-2"></span>3.2.1 POD カバーの取り外し

以下に示すように、PODカバーを取り外してください。

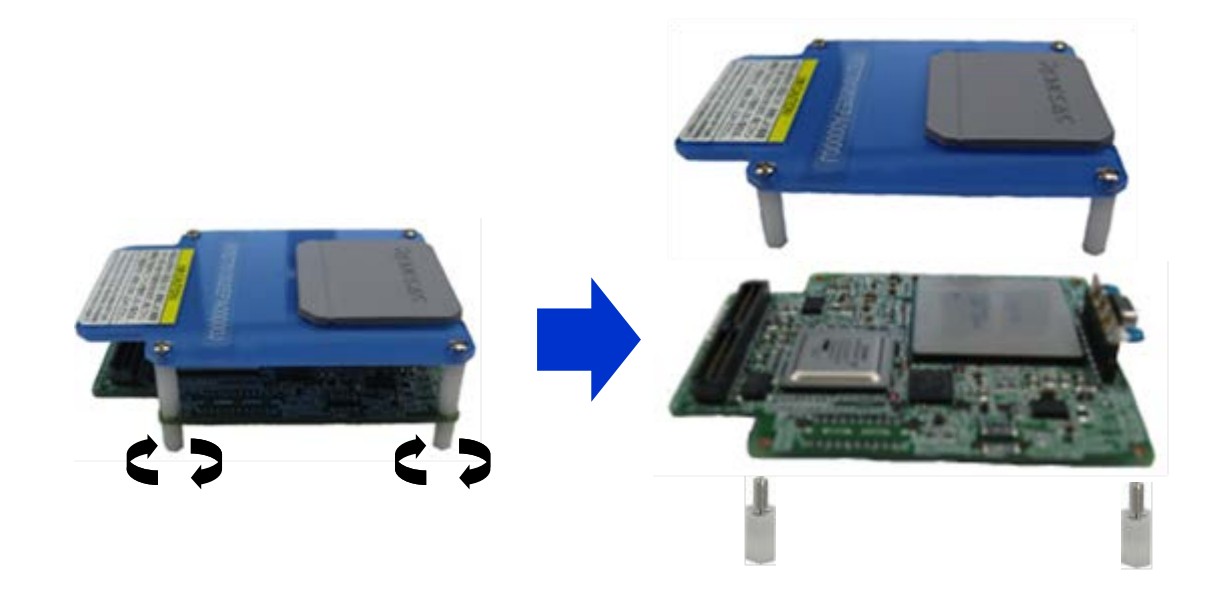

<span id="page-38-3"></span>3.2.2 クロックの設定

メイン発振回路によるクロックは、下図に示すPOD上の発振回路によって生成されます。

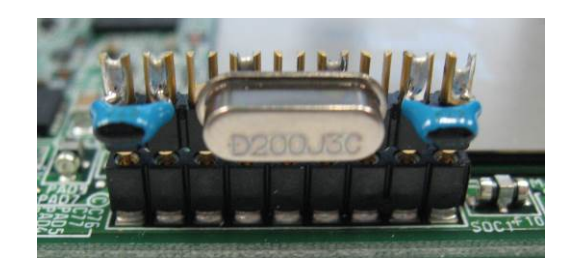

本製品は、8MHzの発振子を搭載しています。変更したい場合は、下図の発振子、コンデンサの配置 を参考に接続してください。

#### 注意:本製品はターゲットシステム上の発振回路によるクロックはサポートしていません。 また、 サブ発振回路によるクロックは、POD 上で生成された 32.768KHz のクロックを使用します。

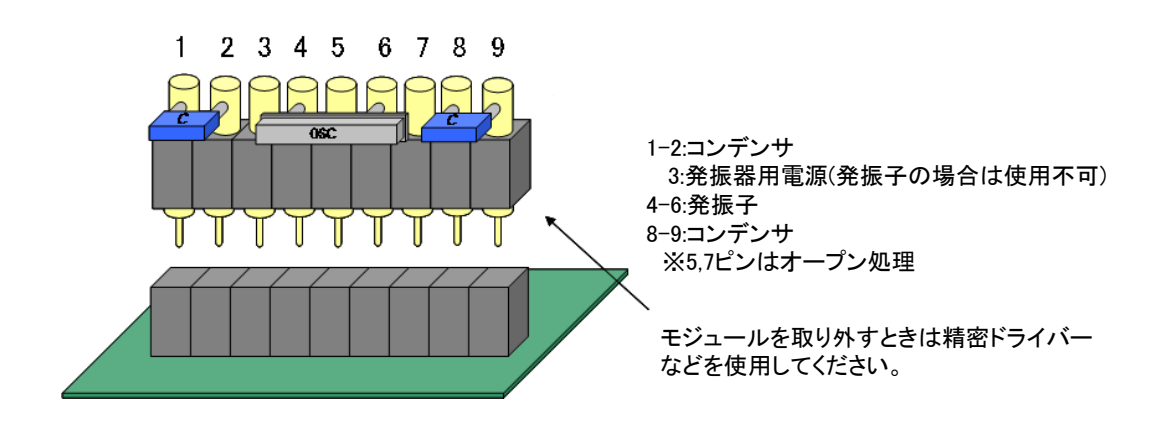

補足:本製品は、下図のように POD 上部のフタを開けてクロック設定を行うことができます。

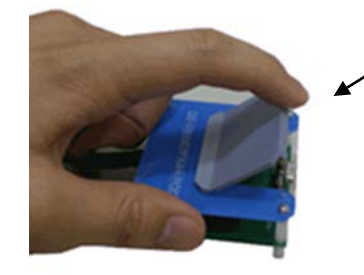

上部のフタを開けてクロック設定を 行うことが可能

#### <span id="page-40-0"></span>3.2.3 IE850 本体と POD の接続

以下に示すように、IE850本体とPOD、フェライトコアを接続してください。

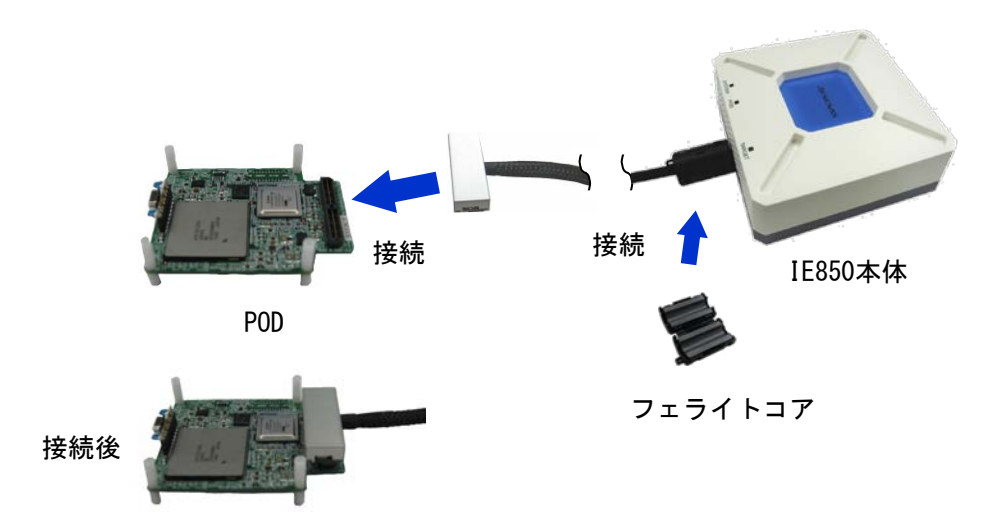

最後にPODカバーを取り付けて完了です。

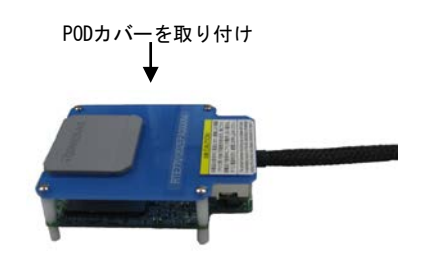

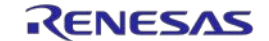

#### <span id="page-41-0"></span>3.3 ターゲットシステムの接続

ここでは、ターゲットシステム接続までの全体接続について説明します。

<span id="page-41-1"></span>3.3.1 POD とターゲットシステムの接続

ターゲットシステムに接続するために、PODにエクスチェンジアダプタ(EA)、エミュレータコネ クタ(EC)、ターゲットコネクタ(TC)などのソケット類を接続してください。

エミュレータコネクタ(EC)、ターゲットコネクタ(TC)の接続については、対象デバイス対 応エクスチェンジアダプタ(EA)用のユーザーズマニュアルを参照してください。

PODとターゲットシステム接続の際、PODケーブルに過度の曲がりがないように注意してください。 以下に参考でIE850本体、PODとエクスチェンジアダプタ(EA)の接続イメージを示します。

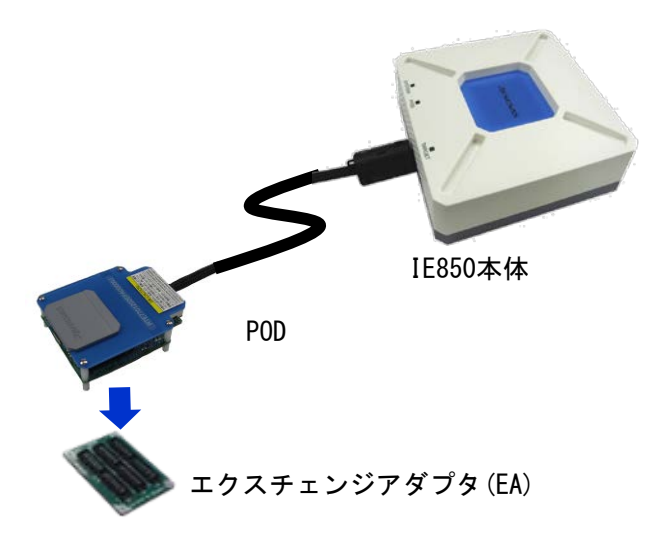

#### <span id="page-42-0"></span>3.3.2 USB ケーブル、AC アダプタの接続

USBケーブルを接続

USBケーブルとACアダプタを接続してください。このときIE850本体の電源がOFFになっているこ とを確認してから行ってください。

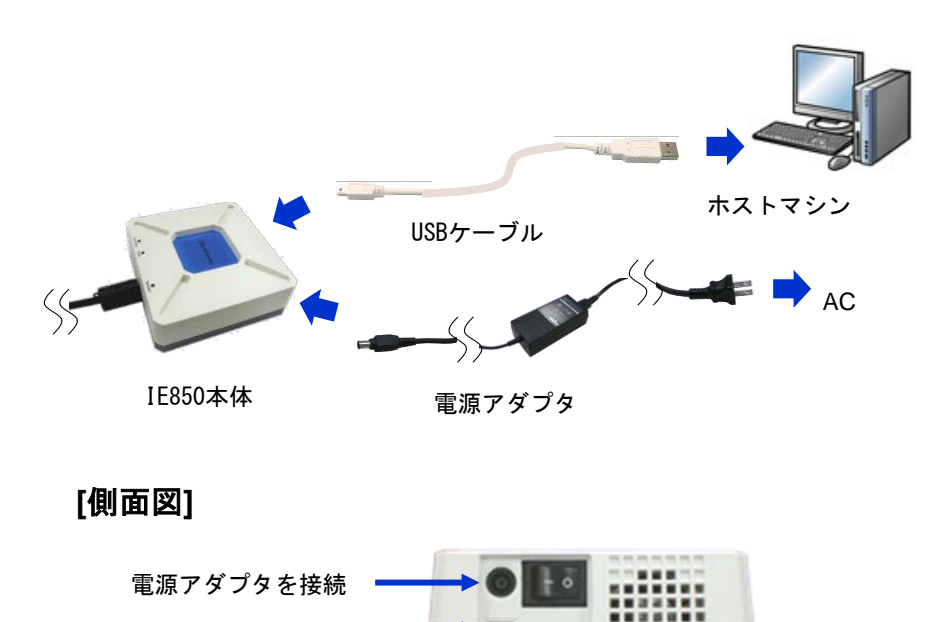

#### <span id="page-43-0"></span>3.4 IE850 の起動

IE850本体の電源スイッチをONにしてください。この際、ターゲットシステムの電源が投入されて いないことを確認してから行ってください。

スイッチON後、IE850本体のSYSTEMとPODのLEDが点灯します。点灯しない場合は、故障の可能性が ありますので、当社営業窓口または特約店までお問い合わせください。

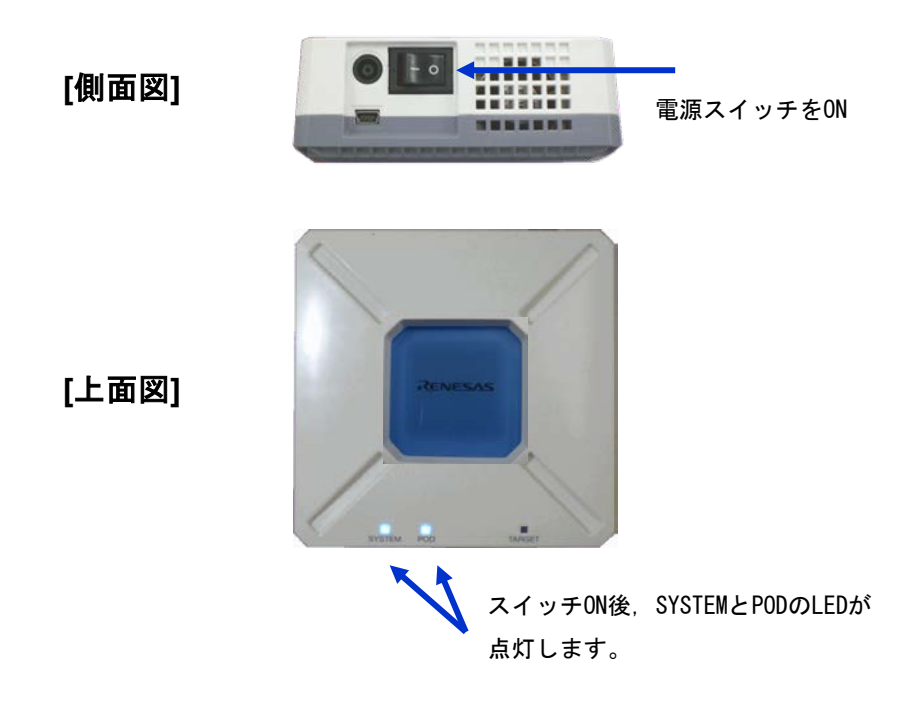

<span id="page-43-1"></span>3.5 ターゲットシステムの起動

ターゲットシステムの電源を投入してください。IE850本体のTARGETのLEDが点灯します。点灯しな い場合は、接触不良、もしくは故障の可能性があります。接触不良がないか確認し、解決されない場 合は、当社営業窓口または特約店までお問い合わせください。

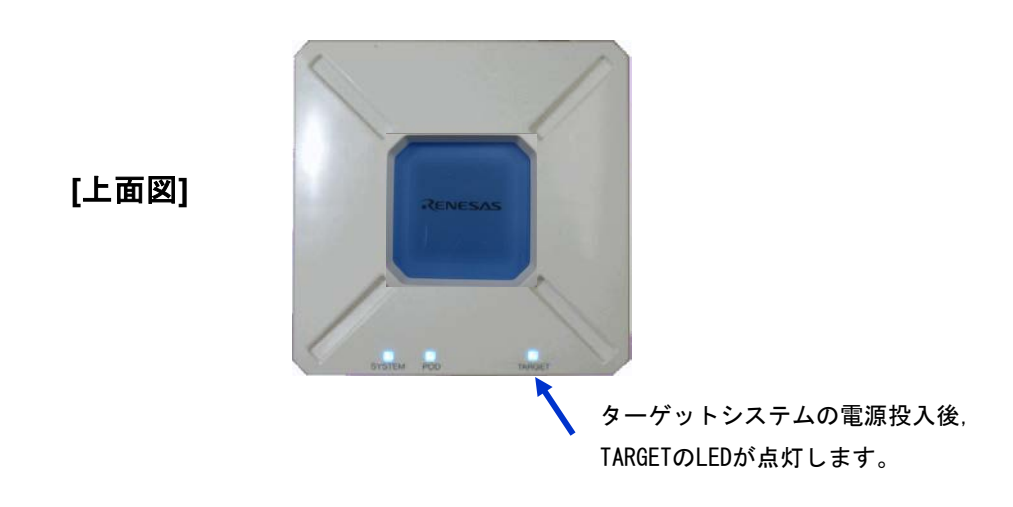

#### <span id="page-44-0"></span>3.6 デバッガの起動

デバッガを起動してください。以降の操作に関しては、デバッガのユーザーズマニュアルを参照し てください。

<span id="page-44-1"></span>3.7 シャットダウン手順

開発システムをシャットダウンする場合は、以下に示す手順で行ってください。

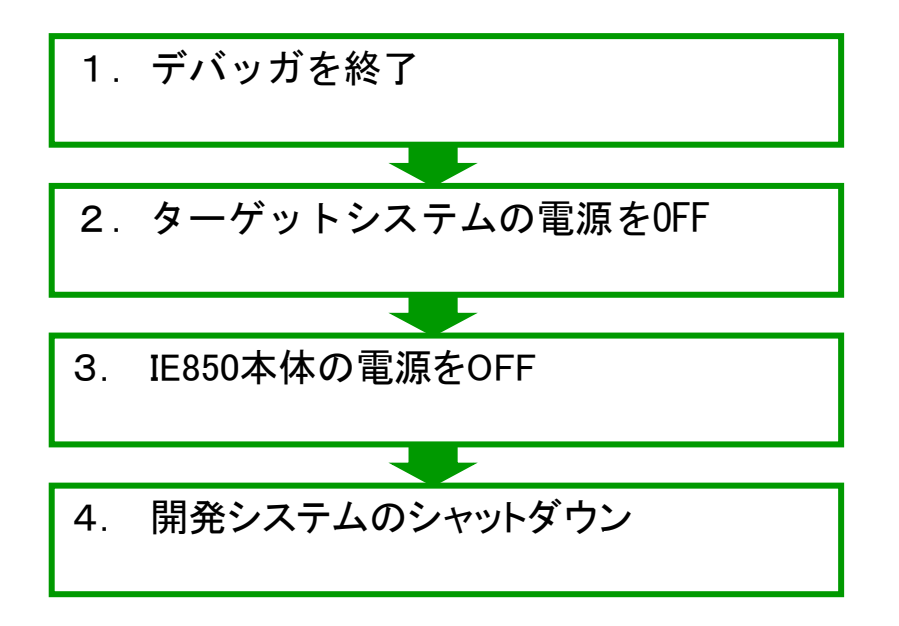

## 第4章 注意事項

<span id="page-45-0"></span>IE850の注意事項を記述します。

<span id="page-45-1"></span>4.1 実デバイスとエミュレータの相違に関する注意

エミュレータとターゲットシステムを接続してデバッグした場合、ターゲットシステム上であたか も実デバイスが動作しているようにエミュレーションしますが、実デバイスとエミュレータでは次の 点で動作が異なります。このため、量産投入前の最終評価では、実デバイスを使用して評価し、お客 様の責任において適用可否を判断してください。

<span id="page-45-2"></span>4.1.1 ターゲットシステム電源投入後の動作

ターゲットシステムに実装された対象デバイスは、電源投入後、リセットが解除された時点でプ ログラムを実行します。しかしエミュレータではデバッガでプログラムをダウンロード後、実行開 始の操作を行うまでプログラムを実行しません。

また、エミュレータは変数の初期値情報などをROM化する前でもオブジェクトをダウンロードし て実行できますが、実際のデバイスは、ROM化したオブジェクトでなければ正常に動作しません。

<span id="page-45-3"></span>4.1.2 DBTRAP 命令の注意事項

DBTRAP 命令はソフトウェアブレーク用に使用するため、プログラムには使用できません。

<span id="page-45-4"></span>4.1.3 オンチップデバッギングエミュレータの機能

オンチップデバッギングエミュレータをユーザシステムに接続してデバッグすることはできま せん。

<span id="page-45-5"></span>4.1.4 シリアルプログラミング機能

デバッグ時、シリアルプログラミング機能のエミュレーションはできません。

<span id="page-45-6"></span>4.1.5 ダウンロードするプログラムについて

プログラムは POD に実装されたデバッグチップのフラッシュメモリにダウンロードされます。た だし、プログラムが正常に実行されるよう、デバッグ開始時は必ずプログラムをダウンロードする ようにしてください。

#### <span id="page-46-0"></span>4.1.6 HALT モードについて

ブレークが発生した場合は、HALTモードは解除されます。

#### <span id="page-46-1"></span>4.1.7 発振回路について

エミュレータはターゲットシステム上の発振回路によるクロック入力をサポートしていません。 メインクロックとしては pod メインクロック発振回路を使います([3.2.2](#page-38-3) [クロックの設定参](#page-38-3)照)。 サブクロックとしては pod 上に実装された 32.768kHz のクロックを使います。

なお、ターゲットシステムの最終評価は、実デバイスを実装し、ターゲットシステム上の発振回 路を使用して確認してください。

#### <span id="page-46-2"></span>4.1.8 消費電流について

エミュレータの消費電流は、一部電源をエミュレータが供給するため実デバイスよりも少ない場 合があります。そのため、量産投入前の最終評価では、実デバイスを使用して評価し、お客様の責 任において適用可否を判断してください。

#### <span id="page-46-3"></span>4.1.9 ECC エラーについて

エミュレータ起動時は、Local RAM領域とFCU-RAM領域がH'0000 0000に初期化されます。このた め、実際のデバイスとは以下のような違いがあります。

- 起動直後のRAMの初期値がデバイス本来の初期値(不定値)とは異なります。

- RAM未初期化によるECCエラー検出は発生しません。

ECC エラーのエミュレーションを行いたい場合は、「起動時に RAM 初期化しない」に設定してください。

<span id="page-46-4"></span>4.1.10 SFVCC 端子 (ポート 21 グループ)の電圧について

RH850/D1L1 をエミュレーションする場合も、SFVCC 端子(ポート 21 グループ)は 3.3V I/F として ご使用ください。

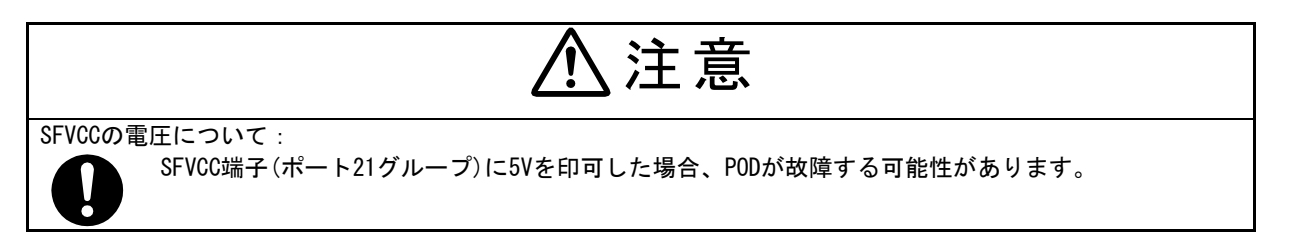

#### <span id="page-46-5"></span>4.1.11 OSCVCC 端子について

OSCVCC(コア電源)は、POD 上でエミュレータが供給します。ターゲットボードから OSCVCC 電源の 供給はできません。

<span id="page-47-0"></span>4.1.12 REG0C,REG1C1,REG1C2,REG1C3,REG1C4 端子について

安定化容量接続端子(REG0C, REG1C1,REG1C2,REG1C3,REG1C4)の安定化容量は、POD 上で実装され ています。これらの端子はターゲットボードに接続されていません。

<span id="page-47-1"></span>4.1.13 各電源の VSS 端子について

次の端子は、エミュレータ内部で共通GNDに接続しています。 A0VSS, B0VSS, B1VSS, B4VSS, B5VSS, SFVSS, ZPDVSS, EVSS, REG0VSS, REG1VSS, ISMVSS, OSCVSS, SDRAVSS

<span id="page-47-2"></span>4.1.14 A/D コンバータについて

A/Dコンバータは、デバッグチップとユーザシステムの間にエクスチェンジアダプタなどが存在するため 実デバイスとは結果が異なります。

<span id="page-47-3"></span>4.1.15 SDR-SDRAM インタフェースについて

エミュレータはターゲットシステム上にあるSDR-SDRAMメモリのアクセスをサポートしていません。pod上 に搭載しているSDR-SDRAMメモリは、 Integrated Silicon Solution Inc. 製 . IS42S16320x\*-6BL(\* : version D以上)です。

<span id="page-47-4"></span>4.1.16 Power-On-Clear Reset (POC) 機能について

POC機能を疑似的にエミュレーションしているため、動作タイミングは実デバイスと異なります。 また、ターゲット電源が復帰した際、リセット要因レジスタの値は実デバイスとは異なる場合がありま す。

<span id="page-47-5"></span>4.1.17 POC1RES について

POC1RES発生時は、POC0RESとしてエミュレーションされます。

<span id="page-47-6"></span>4.1.18 PWRCTL 端子について

POC中のPWRCTL端子のエミュレーションはできません。 ターゲットシステム電源がオフになっても、 PWRCTL端子は3.3Vの電圧レベルを維持します。

<span id="page-47-7"></span>4.1.19 PWRGD 端子について

PWRGD端子を使用しない場合は、対象デバイスの ユーザーズマニュアルに従い、PWRGD端子の処理を してください。

<span id="page-47-8"></span>4.1.20 FLMD0 端子について

FLMD0 を使用しない場合は、抵抗を介して GND に接続してください。

#### <span id="page-48-0"></span>4.1.21 APB CLK RATIO レジスタのエミュレーションについて

APB\_CLK\_RATIO レジスタのリード/ライトは可能ですが、このレジスタによる C\_ISO\_PCLK の設定 は無効です。エミュレーション対象デバイスに応じて、以下の設定で動作します。 D1M1 の場合: C\_ISO\_PCLK = C\_ISO\_CPUCLK / 2 (APB\_CLK\_RATIO =0 と同等) D1M1H の場合: C\_ISO\_PCLK = C\_ISO\_CPUCLK / 4 (APB\_CLK\_RATIO=1 と同等)

#### <span id="page-48-1"></span>4.1.22 エミュレータ使用時のリセットと割り込みの動作について

エミュレータ使用時はリセットと割り込みの動作に以下のような違いがあります。

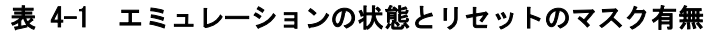

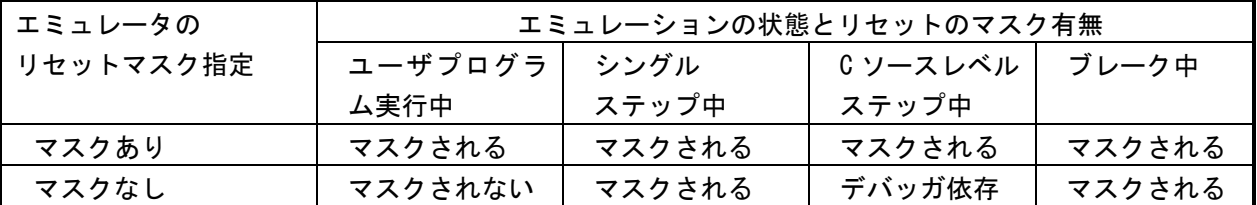

\* 端子リセットは、上記のマスク有無にかかわらずユーザプログラム実行中以外は、発生させな いようにしてください。デバッガがハングアップすることがあります。

#### 表 4-2 エミュレーションの状態と割り込みの受け付け有無

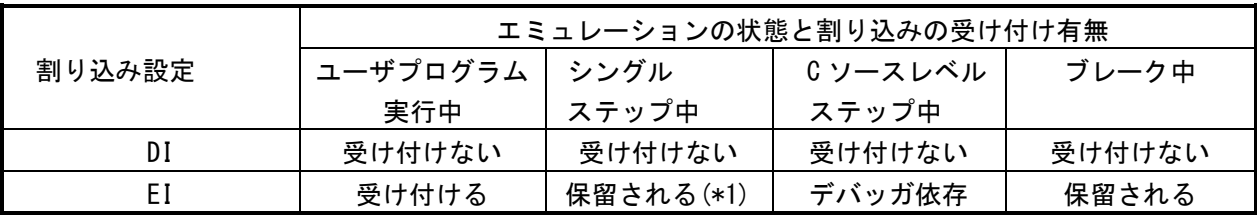

\*1 保留される例外は EIINT と FEINT、FPI で、それ以外の例外は全て受け付ける。

#### <span id="page-48-2"></span>4.1.23 OTP フラグについて

セルフプログラミングによってOTP(One Time Programming)フラグを設定しないでください。設定した場 合は、継続してデバッグができなくなります。

#### <span id="page-48-3"></span>4.1.24 オプションバイトレジスタについて

下記のオプションバイトレジスタのビットについてはエミュレータが使用するため、デバッガから これらのビットを書き換えることはできません。

また、セルフプログラミングによってこれらのビットを書き換えないでください。

- OPJTAG[1-0](OPBT0[17:16])ビット OPJTAG[1-0]の値は常に 11B になります。

#### <span id="page-49-0"></span>4.2 デバッグ時の注意

<span id="page-49-1"></span>4.2.1 ハードウェアブレーク(アクセス)機能について(実行前ブレーク)

ハードウェアブレーク(アクセス)機能において、データ指定のリードアクセスブレーク、および データ指定のリードモディファイライト命令のライトアクセスブレークは実行後ブレークとなり ます。それ以外のハードウェアブレーク(アクセス)は実行前ブレークとなります。

#### <span id="page-49-2"></span>4.2.2 RAM 領域の初期化について

プログラムで使用する RAM 領域は必ず初期化を行ってください。エミュレータ使用時は、「起動 時に RAM 初期化をする」に設定した場合、デバッガが RAM 領域を初期化しているため、ECC エラー は発生しません。しかし、RAM 領域の初期化を行わないプログラムで実デバイスを動作させると ECC エラーが発生し、正常にプログラムが動作しません。

また、RAM の初期化を行う場合、プログラム実行前に RAM へダウンロードしたデータも初期化さ れるため、ROM 化も必ず行ってください。

ROM 化の詳細は、使用するコンパイラのユーザーズマニュアルを参照してください。

#### <span id="page-49-3"></span>4.2.3 端子リセットについて

ユーザプログラム実行中以外は、端子リセットによるリセットを発生しないようにしてください。 端子リセットが発生した場合はデバッガがハングアップすることがあります。デバッガでリセット マスク設定をしている場合も注意が必要です。詳細は[4.1.22](#page-48-1) [エミュレータ使用時のリセットと割](#page-48-1) [り込みの動作について](#page-48-1) を参照してください。

#### <span id="page-49-4"></span>4.2.4 トレース機能について

- トレース機能には下記制限があります。
- ・PUSHSP命令実行によりプッシュするライトデータがトレース取得されません。
- ・区間(セクション)トレースを設定した時などに、命令フェッチによるトレース開始条件を設 定した命令の直前の命令のアクセスなどがトレースに記録される可能性があります。
- ・トレース取得時は実行するプログラムによっては情報の欠落(ロスト)が発生する場合がありま す。欠落した情報の復旧は出来ませんが、欠落したことを把握(表示)することができます。 なお、欠落の発生は、CPUのデータアクセスが連続し、且つ頻繁に行われる場合に起こること があります。

<span id="page-50-0"></span>4.2.5 パワーセーブモードについて

パワーセーブモード使用時には下記制限があります。

・デバッグ時は、プログラム上でWUFMSK0[0]=0を設定してください。

・デバッグ中は、DEEPSTOPモードにおいても、Iso領域(CPU、RAM、周辺モジュール等)の 電源供給は停止しません。そのため、初期値が不定なRAMの値やレジスタの値は保持されるため、 RUNモードに復帰後に必ず初期化を行ってください。

ユーザプログラム実行中に下記の操作および条件の発生でDEEPSTOPモードが解除されます。

- ・ブレーク成立
- ・メモリアクセス
- ・トレースの強制停止
- ・イベントの設定
- ・トレースのフルストップを有効にした場合

#### <span id="page-50-1"></span>4.2.6 ターゲットシステム未接続時のパワーセーブモードについて

ターゲット未接続時は、パワーセーブモードのエミュレーションができません。

#### <span id="page-50-2"></span>4.2.7 ソフトウェアリセット機能のデバッグについて

シングルステップ実行中とブレーク中のリセットは常にマスクされます。Cソースレベルステップ実行中の リセットマスクはデバッガの機能に依存します。ソフトウェアリセットの設定処理をシングルステップ実行し た場合やブレーク中にソフトウェアリセットの設定レジスタをデバッガ上で操作した場合、ソフトウェアリセッ トは発生しません(リセット要求は無視されます)。

#### <span id="page-50-3"></span>4.2.8 ステップ実行使用時の割り込みについて

シングルステップ実行時はEIINTとFEINT、FPIは保留されます。FEレベルの割り込みは常に受け付けま す。Cソースレベルステップ実行時の割り込みの受付は、デバッガの機能に依存します。

<span id="page-50-4"></span>4.2.9 HALT 命令のステップ実行について

HALT命令をシングルステップ実行(アセンブル命令単位で実行)した場合は、HALT命令の次の命令でブ レークし、HALTモードには遷移しません。HALT命令を含むCソースレベルステップ実行において、HALTモー ドに遷移するかどうかはデバッガの機能に依存します。

<span id="page-51-0"></span>4.2.10 DEEPSTOP モードへの遷移が発生する命令のステップ実行について

ステップ実行にはシングルステップ実行(アセンブル命令単位で実行)機能とCソースレベルステップ実 行(C言語ソースや関数レベルで実行)機能があります。

DEEPSTOPモードに遷移する命令をシングルステップ実行(アセンブル命令単位で実行)した場合は、リ セット時のアドレスでブレークし、DEEPSTOPモードには遷移しません。

DEEPSTOPモードに遷移する命令を含むCソースレベルステップ実行において、DEEPSTOPモードに遷移す るかどうかはデバッガの機能に依存します。

#### <span id="page-51-1"></span>4.2.11 マイコン内蔵の I/O 資源のアクセスについて

マイコン内蔵のI/O資源(レジスタ,RAM)をデバッガからアクセス(メモリウィンドウ、I/Oレジスタウィンドウ からのアクセス)した場合は、ユーザプログラム上からアクセスしたときと同じ動作となります。

例.(I/O資源の実際の動作については、各マイコンのマニュアルを参照してください。)

・DTC-RAM資源のアクセス

チャネルを利用するマスタを割り当てないと正常にアクセスできません。マスタが割り当ててない状態で アクセスするとECM側でエラーを検出します。

・ FCU-RAM資源のアクセス

FCU-RAMイネーブルビットを設定しないと正常にアクセスできません。

・ PBGガードエリアへのアクセス

PBGガードエリアをアクセスした時に、ガードが有効の場合は正常にアクセスできません。また、エラ ー検出の対象となります。

#### <span id="page-51-2"></span>4.2.12 パフォーマンス計測について

特定区間のパフォーマンスを計測する際、計測開始から計測終了まで、および、計測終了から次 の計測開始までの間隔が短いと計測できない場合があります。正常に計測するためには十分に長い 間隔(注) をとる必要があります。

注:必要な検出間隔はマイコンの動作周波数と LPD 通信周波数に依存します。

<span id="page-51-3"></span>4.2.13 シリアルフラッシュメモリインタフェース A(SFMA)のレジスタについて

SFMAへのクロック供給設定がない状態、または正常な供給設定ではない状態で、SFMAレジスタにデ バッガからアクセス(I/Oレジスタウィンドウからのアクセス)した場合、タイムアウトする場合があります。 SFMAレジスタには正常なクロック供給設定を行ったうえでデバッガからアクセスするよう注意してくださ い。

#### <span id="page-51-4"></span>4.2.14 端子リセットマスク機能について

端子リセットのみをマスクする機能は使用できません。

## 第5章 オプション製品

<span id="page-52-1"></span><span id="page-52-0"></span>5.1 長時間トレースオプション

トレースメモリを拡張するためのオプション製品であるQB-V850E2-SPについて記述します。

<span id="page-52-2"></span>5.1.1 概要

QB-V850E2-SPはIE850用にトレースメモリを拡張できるオプション製品です。使用する場合は、 デバッガの対応バージョンを確認してください。

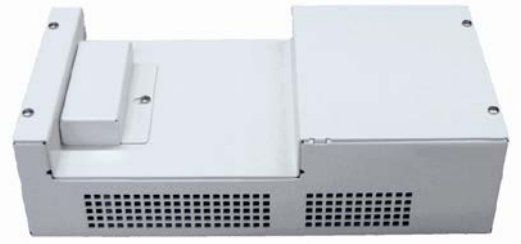

図 5-1 QB-V850E2-SP

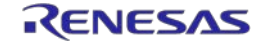

#### <span id="page-53-0"></span>5.1.2 セットアップ手順

QB-V850E2-SPをIE850に接続する手順を示します。

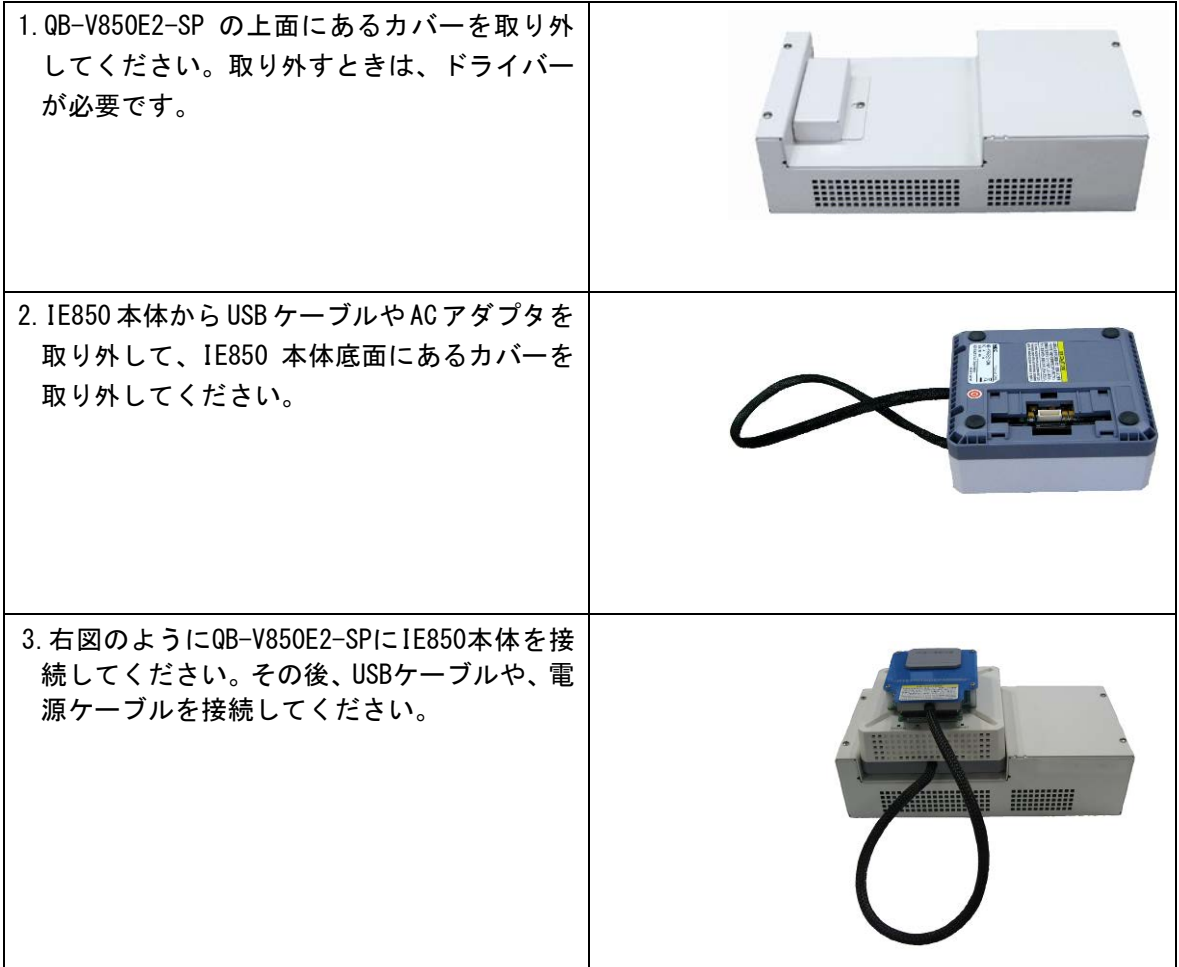

QB-V850E2-SPを接続すると、IE850が自動的に検出します。トレースメモリの容量はデバッガで 設定してください。

- <span id="page-53-1"></span>5.1.3 QB-V850E2-SP 使用時の注意事項
	- (1) QB-V850E2-SP 及びデバッガのサポートについて QB-V850E2-SP は、Green Hills Software 社製統合環境 MULTI で使用可能です。ルネサス製マイ コン用統合環境では使用できません。
	- (2) QB-V850E2-SP 使用時のブレーク仕様について QB-V850E2-SP 使用時は、トレースフルブレークが使用できません。

## <span id="page-54-0"></span>第6章 保守と保証

この章では、本製品の保守方法と保証内容、修理規定と修理の依頼方法を説明しています。

<span id="page-54-1"></span>6.1 ユーザ登録

ルネサスエレクトロニクスでは、ツール製品をご購入されたお客様にユーザ登録をお願いしています。 ご登録いただくと、新製品のリリース、バージョンアップ、使用上の注意事項などをまとめたツールニ ュースを電子メールで受け取ることができます。

詳しくは、下記の「ツール製品のユーザ登録のご案内」をご覧ください。 [ツール製品のユーザ登録のご案内] http://japan.renesas.com/registertool\_index

新規ユーザ登録は、下記の My Renesas からご登録をお願いします。 [My Renesas] http://japan.renesas.com/myrenesas

ご登録いただいた内容は、アフターサービスの情報としてのみ利用させていただきます。

- <span id="page-54-2"></span>6.2 保守
	- (1) 本製品に埃や汚れが付着した場合は、乾いた柔らかい布で拭いてください。シンナーなどの溶 剤を使用しないでください。塗料が剥げるおそれがあります。
	- (2) 本製品を長期間使用しないときは、電源やホストマシン、ユーザシステムとの接続を取り外し て、保管してください。

#### <span id="page-55-0"></span>6.3 保証内容

- (1) 本製品の保証期間は、ご購入後1年間となっております。 取り扱い説明書に基づいた正常なご使用状態のもとで、本製品が万一故障・損傷した場合は、 無償修理または無償交換いたします。
- (2) 保証期間内でも次の項目で、本製品が故障・損傷した場合は、有償修理または有償交換となりま す。
	- a)本製品の誤用、濫用または、その他異常な条件下でのご使用により生じた故障・損傷。
	- b)ご購入後の輸送、移動時の落下等、お取り扱いが不適当であったために生じた故障・損傷。
	- c)接続している他の機器に起因して本製品に生じた故障・損傷。
	- d)火災、地震、落雷、水害、その他天災地変、異常電圧等による故障・損傷。
	- e)弊社以外による改造、修理、調整または、その他の行為にて生じた故障・損傷。
	- (3) 消耗品(ソケット、アダプタ等)は修理対象には含みません。

修理を依頼される際は、ご購入された販売元の担当者へご連絡ください。 なお、レンタル中の製品は、レンタル会社または、貸し主とご相談ください。

#### <span id="page-55-1"></span>6.4 修理規定

(1)有償修理

ご購入後 1 年を越えて修理依頼される場合は、有償修理となります。

(2)修理をお断りする場合

次の項目に該当する場合は、修理ではなく、ユニット交換または、新規購入いただく場合があり ます。

機構部分の故障、破損 塗装、メッキ部分の傷、剥がれ、錆 樹脂部分の傷、割れなど 使用上の誤り、不当な修理、改造による故障、破損 電源ショートや過電圧、過電流のため電気回路が大きく破損した場合 プリント基板の割れ、パターン焼失 修理費用より交換の費用が安くなる場合 不良箇所が特定できない場合

(3)修理期間の終了

製品生産中止後、1 年を経過した場合は修理不可能な場合があります。

(4)修理依頼時の輸送料など

修理依頼時の輸送料などの費用は、お客様でご負担願います。

#### <span id="page-56-0"></span>6.5 修理依頼方法

製品の故障と診断された場合には、修理依頼方法のサイトから修理依頼書をダウンロードしていただ き、必要事項をご記入のうえ、修理依頼書と故障製品を販売元まで送付してください。修理依頼書は、 迅速な修理を行うためにも詳しくご記入願います。

[ツール製品の修理依頼方法のご紹介] <http://japan.renesas.com/repair>

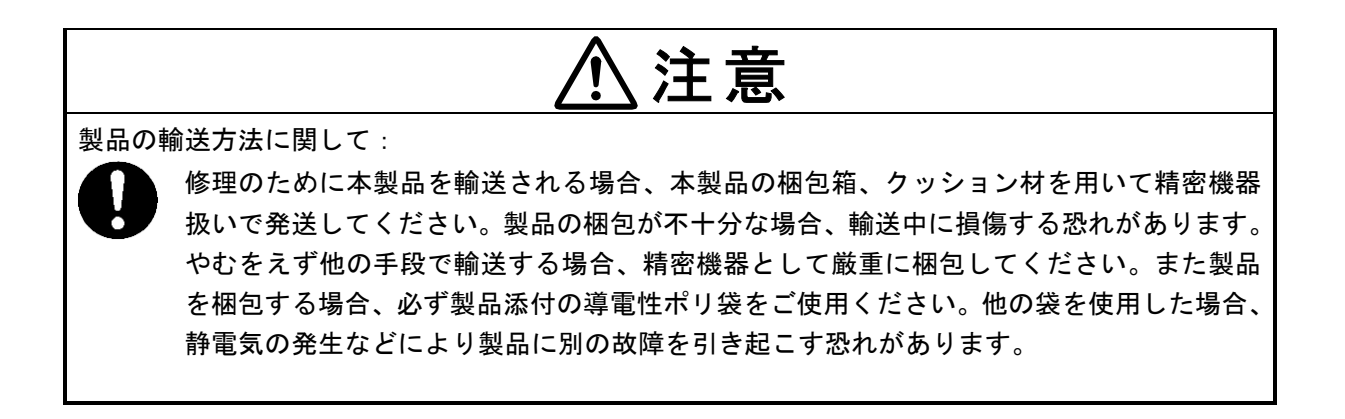

## 付録 **A** ターゲットインタフェースの特性

<span id="page-57-0"></span>ターゲットインタフェース(インサーキットエミュレータとターゲットシステムを接続する信号)は、 機能面ではあたかも実際のデバイスが接続されているような動作をしますが、特性面では実際のデバ イスと異なる場合があります。本製品のターゲットインタフェースは以下の等価回路のいずれかにな ります。

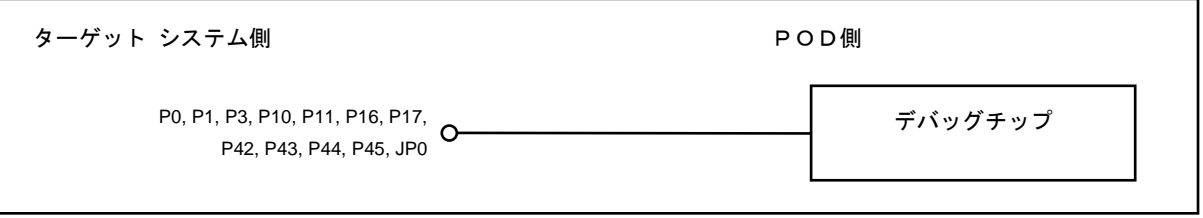

図 A-1 等価回路A

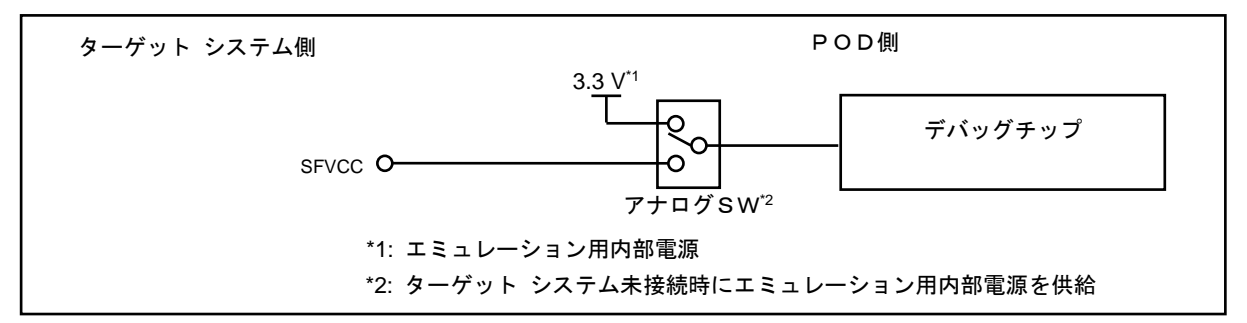

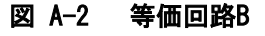

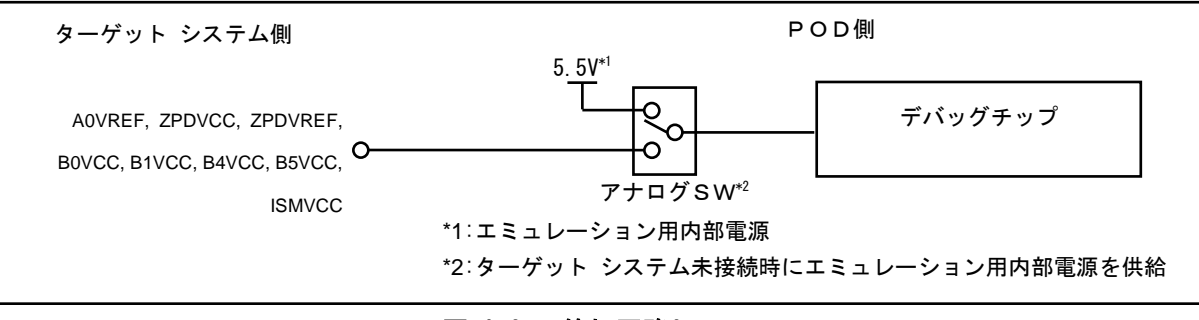

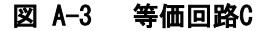

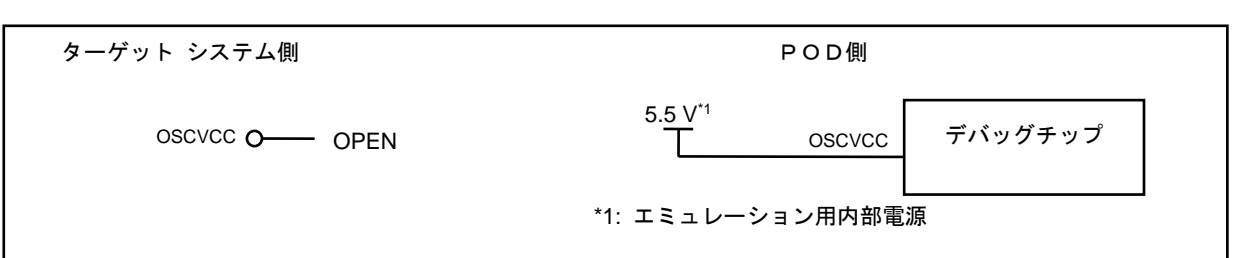

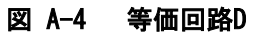

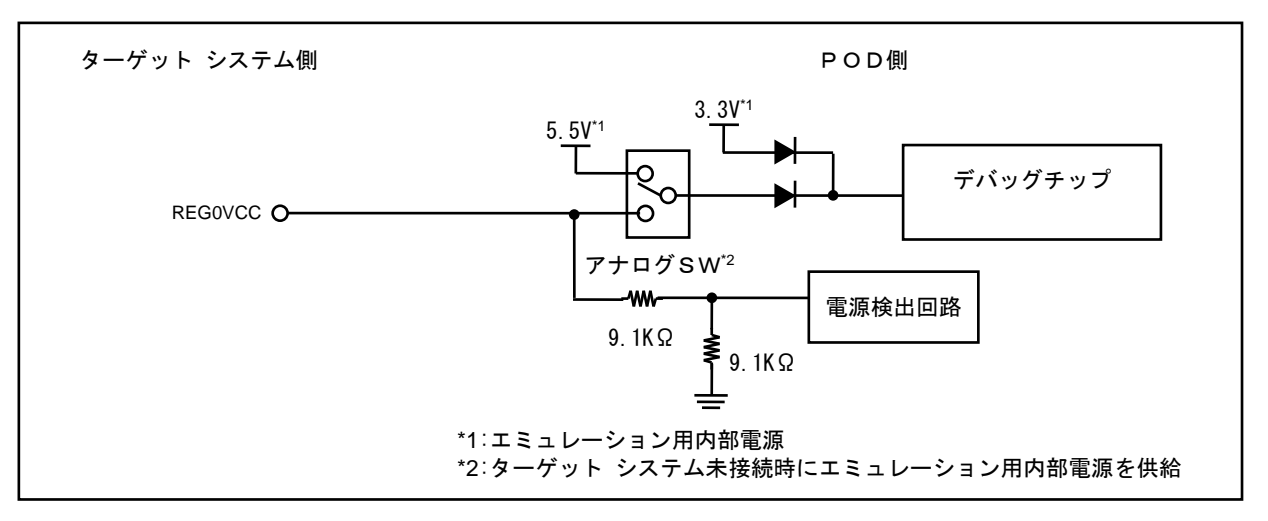

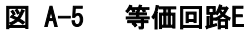

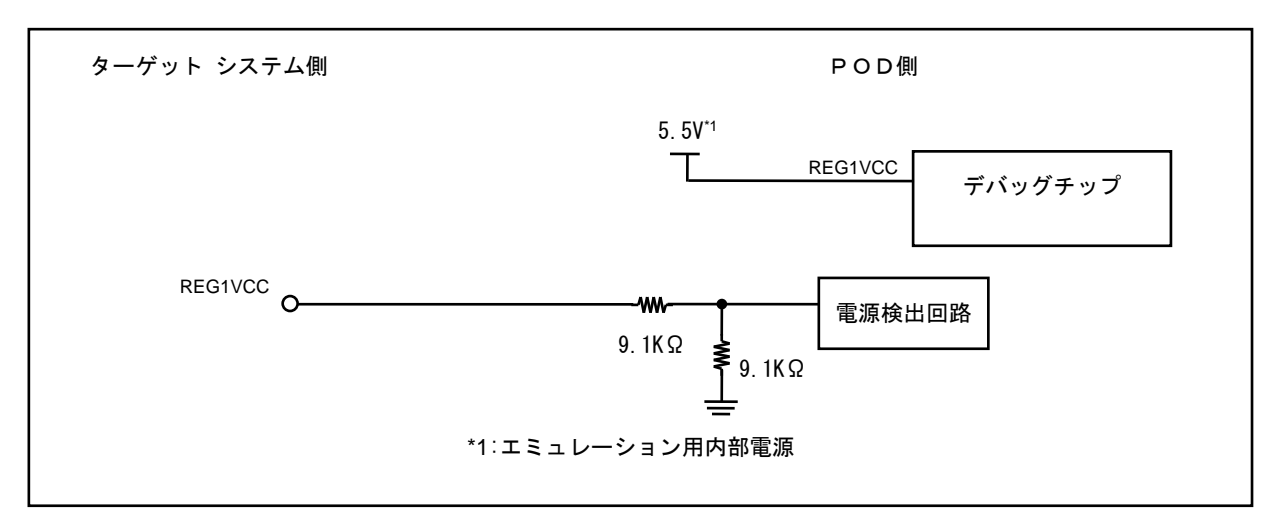

図 A-6 等価回路F

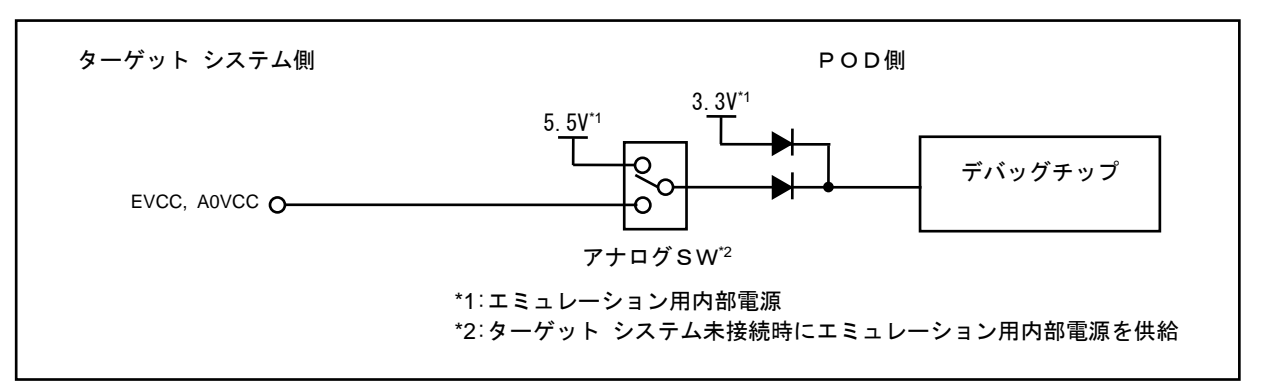

図 A-7 等価回路G

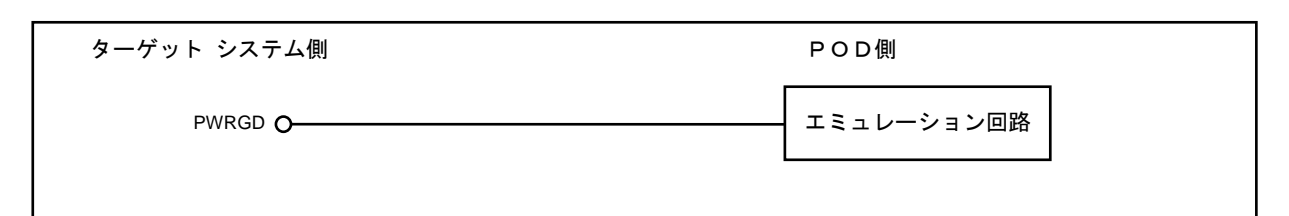

図 A-8 等価回路H

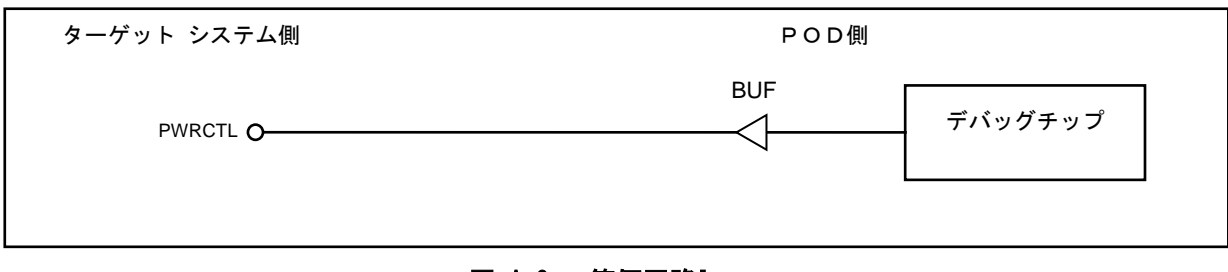

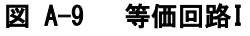

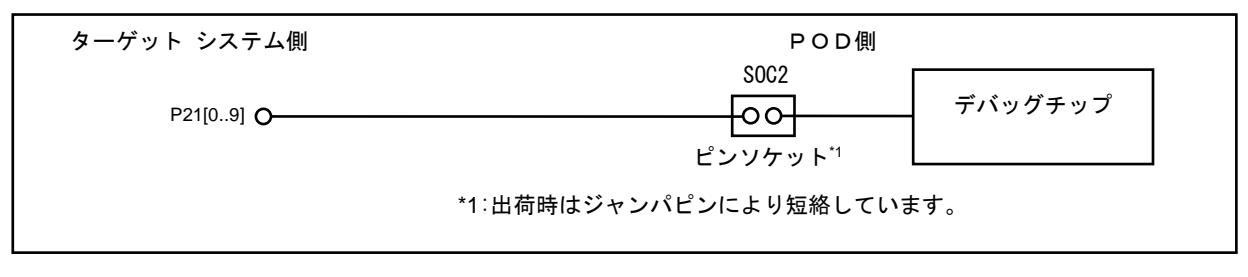

図 A-10 等価回路J

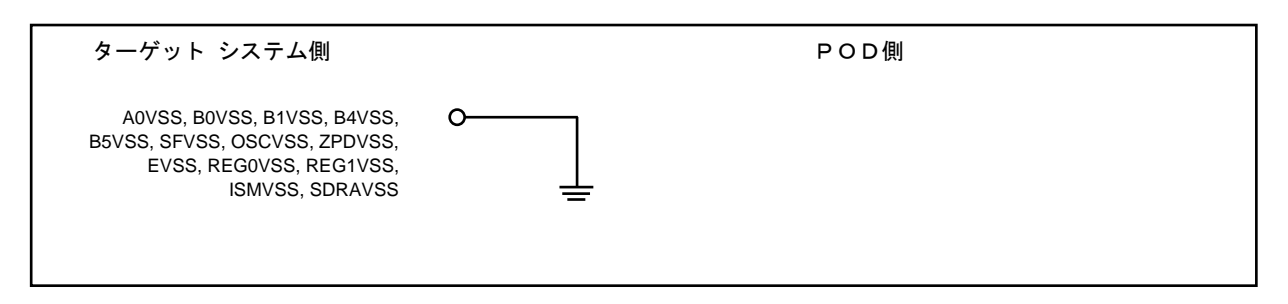

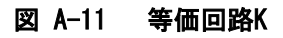

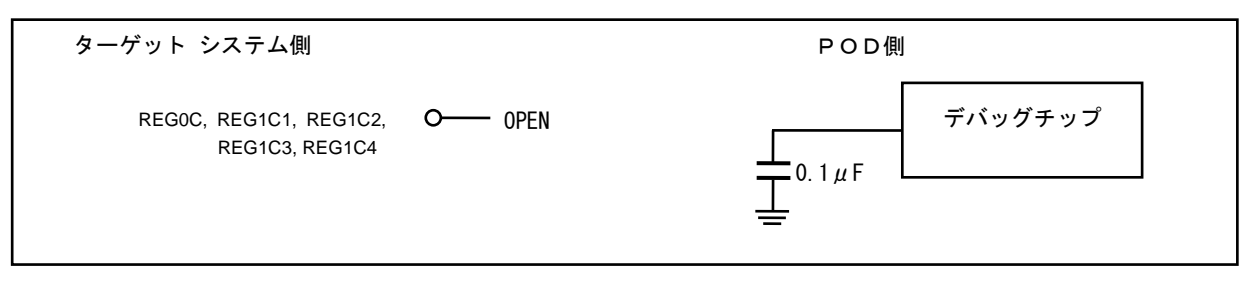

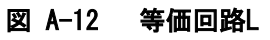

#### IE850 インサーキットエミュレータ用 POD 付録 A ターゲットインタフェースの特性

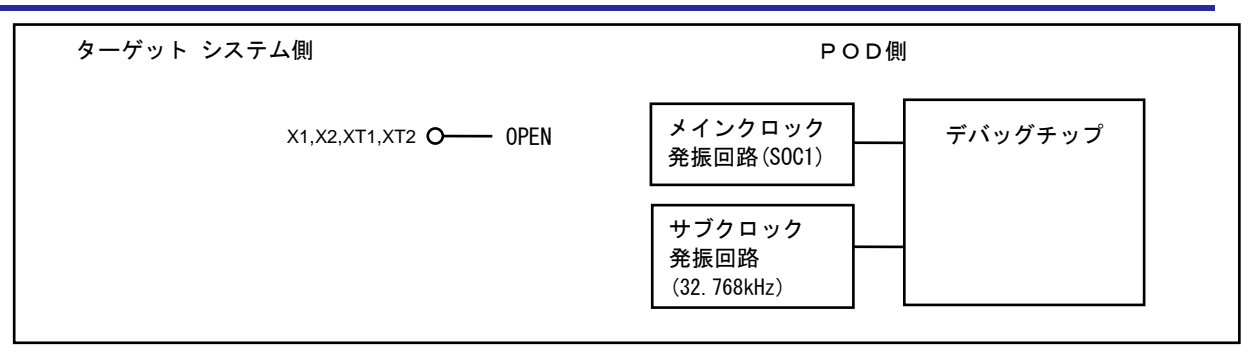

図 A-13 等価回路M

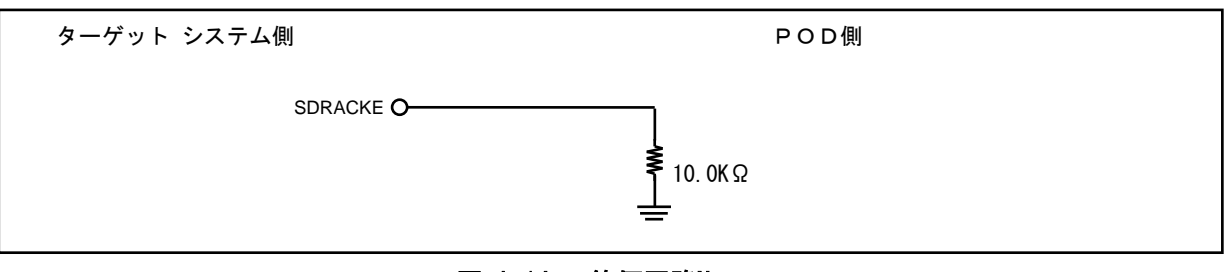

図 A-14 等価回路N

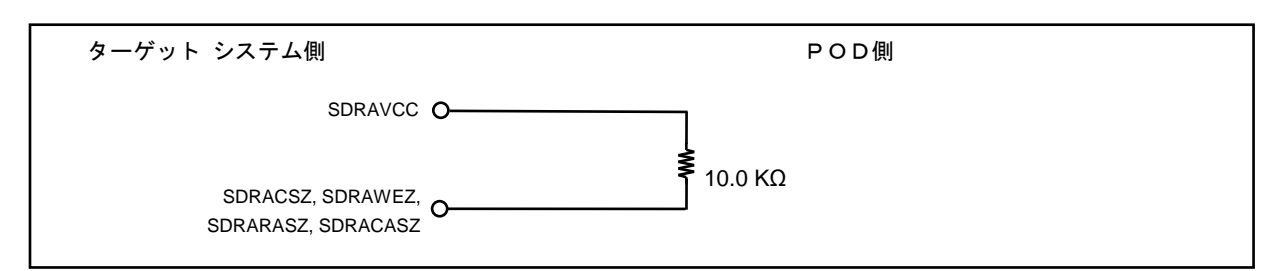

図 A-15 等価回路O

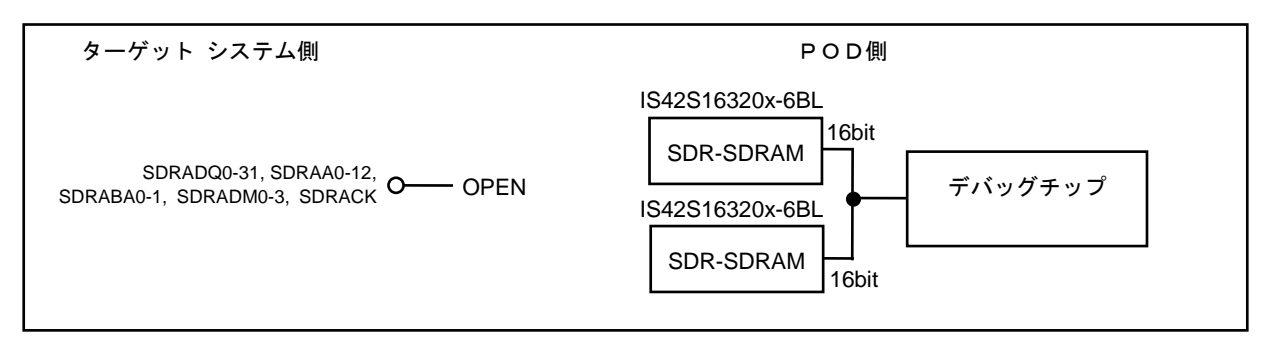

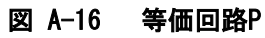

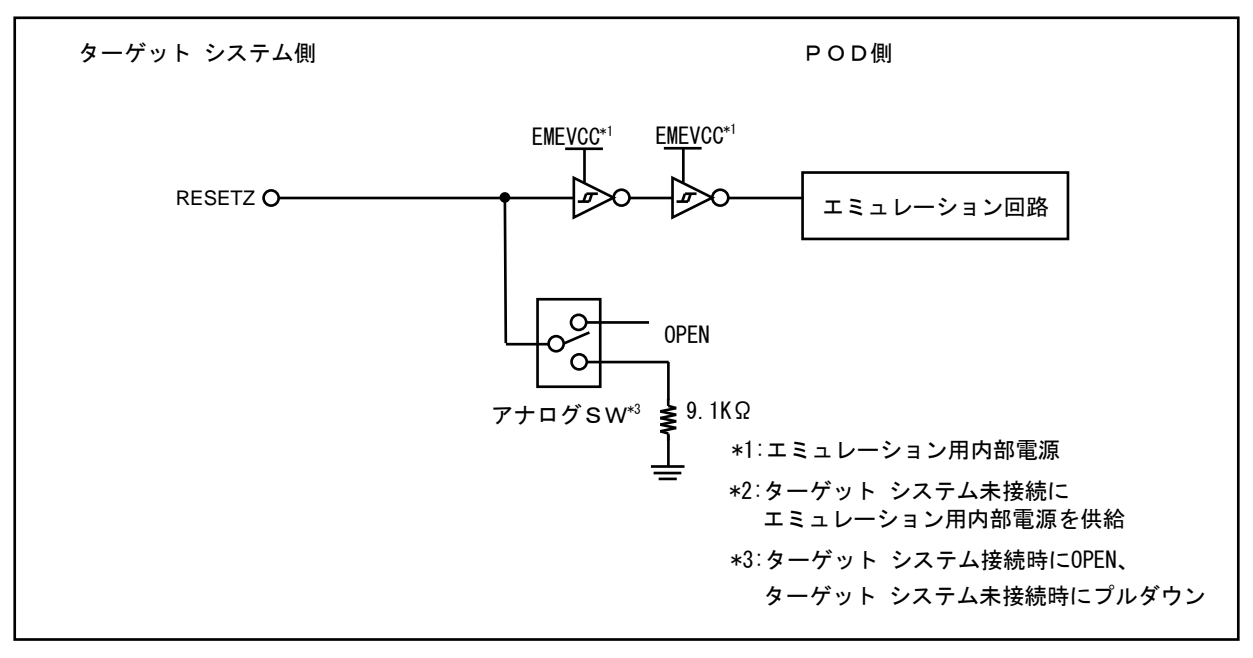

図 A-17 等価回路Q

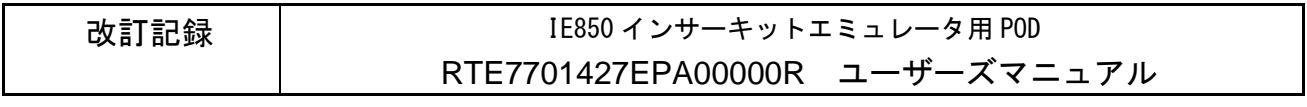

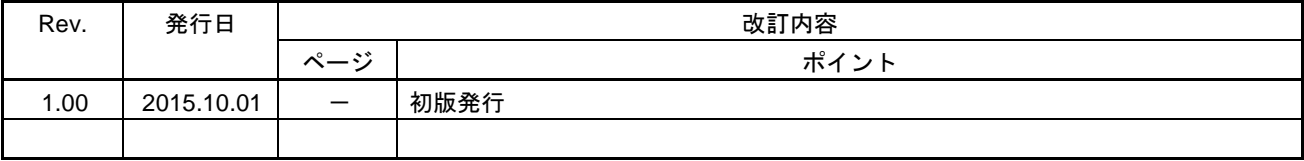

IE850インサーキットエミュレータ 用POD RTE7701427EPA00000Rユーザーズマニュアル

発行年月日 2015年10月1日 Rev. 1.00

ー ルネサス エレクトロニクス株式会社<br>- ーーーーーーーーーーーーーーー 〒135-0061 東京都江東区豊洲3-2-24(豊洲フォレシア)

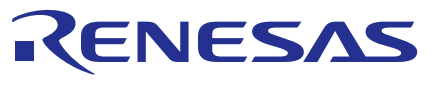

ルネサスエレクトロニクス株式会社

http://www.renesas.com

135-0061 3-2-24

http://japan.renesas.com/contact/

© 2015 Renesas Electronics Corporation. All rights reserved. Colophon 3.0

## IE850インサーキットエミュレータ用POD RTE7701427EPA00000R ユーザーズマニュアル

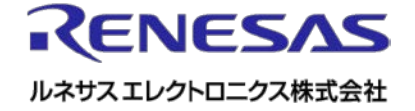